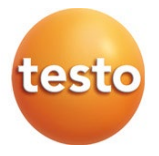

## **Modbus adapter for testo 350**

Instruction manual

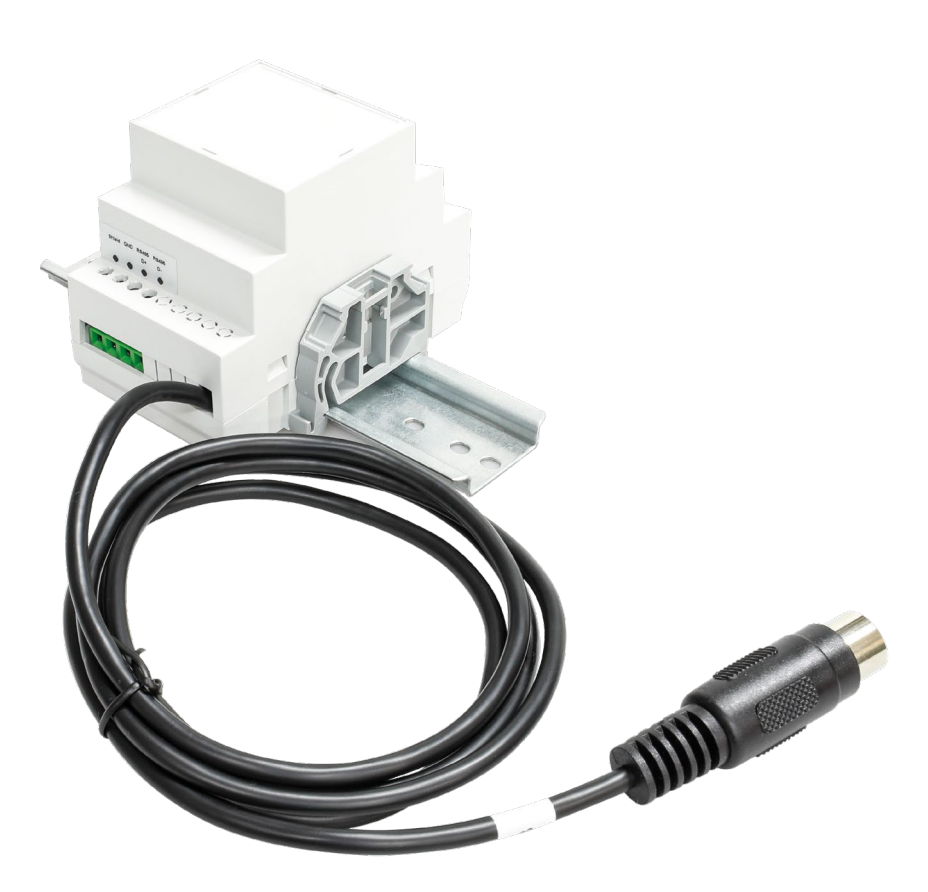

# **Contents**

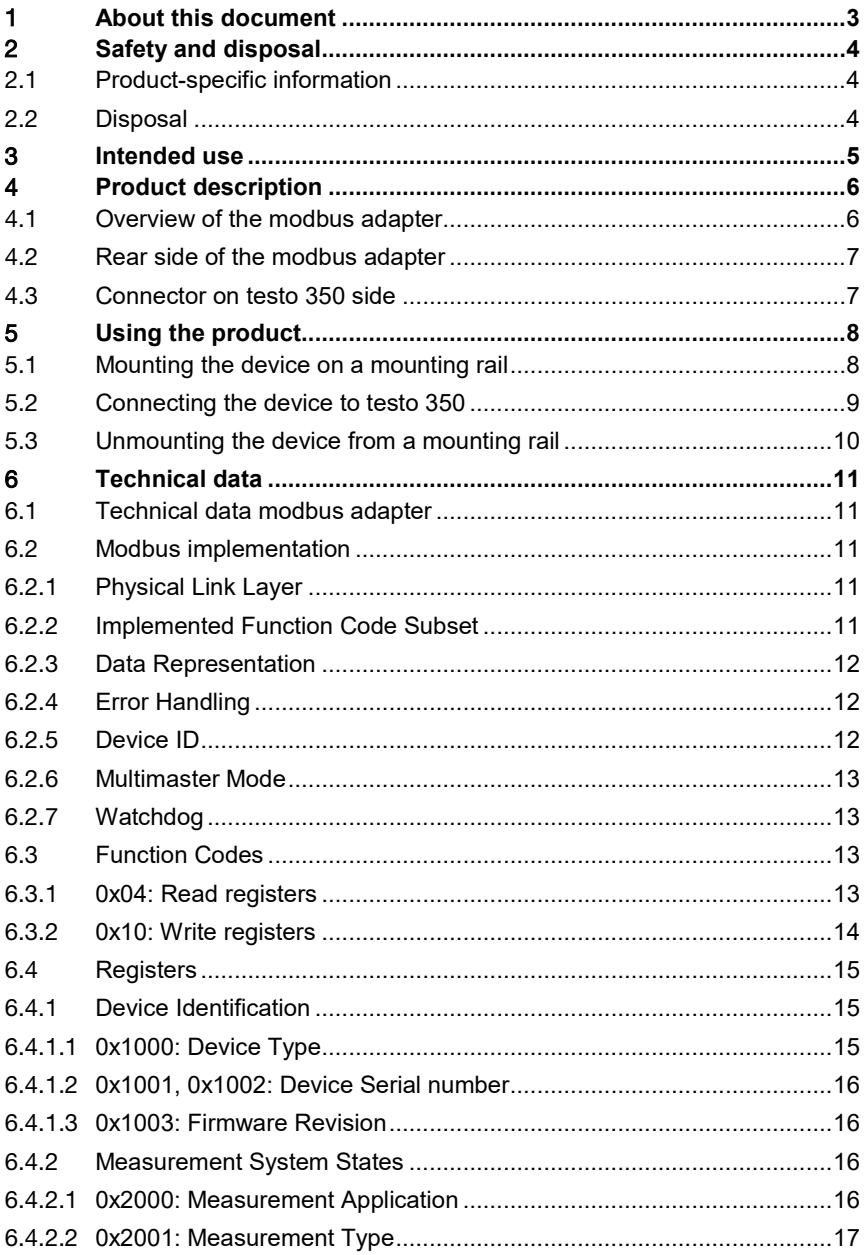

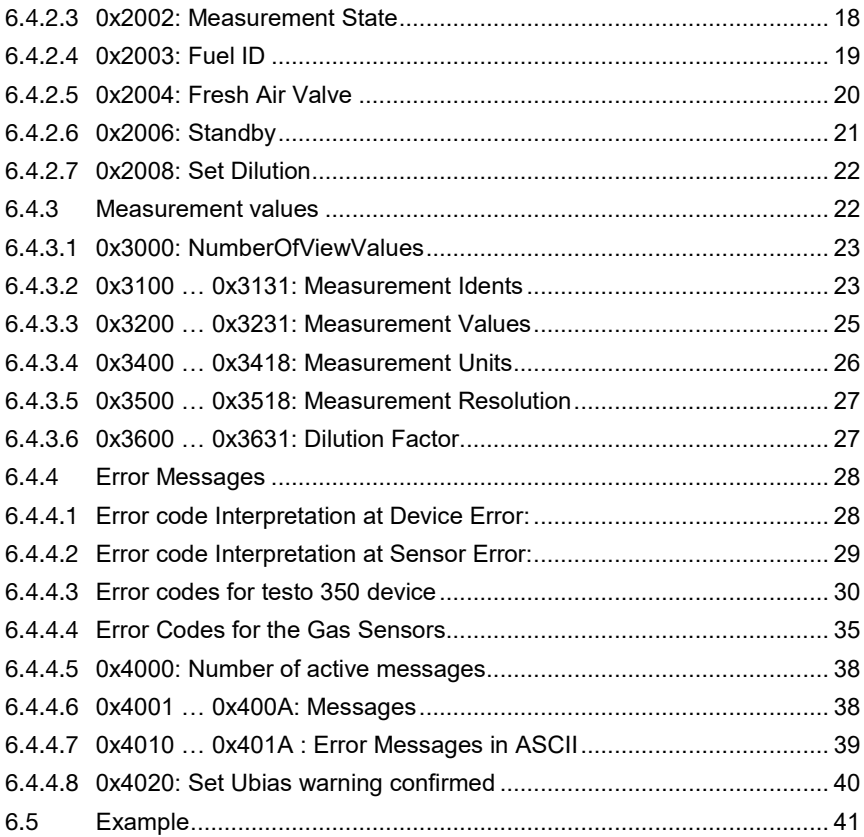

# 1 **About this document**

- The instruction manual is an integral part of the instrument.
- Pay particular attention to the safety instructions and warning advice in order to prevent injury and damage to the product.
- Please read this instruction manual through carefully and familiarize yourself with the product before putting it to use.

#### **Symbols and writing standards**

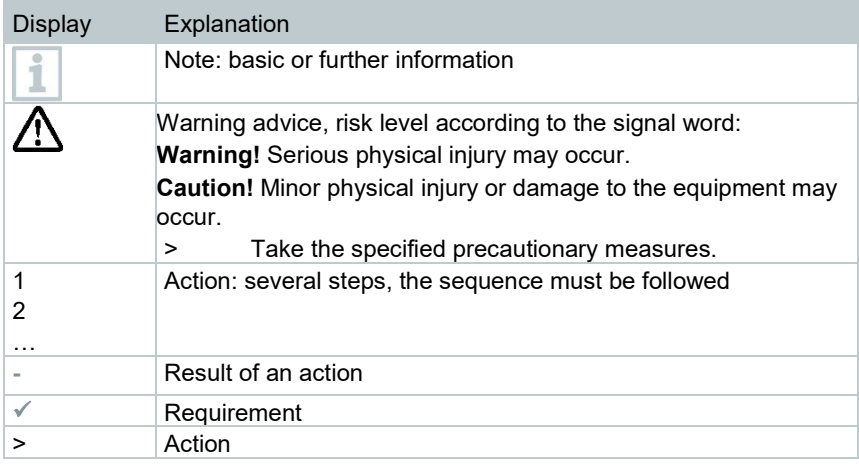

#### **Warnings**

Always pay attention to any information marked with the following warning notices along with warning pictograms. Implement the specified precautionary measures!

Risk of death!

**A** DANGER

**WARNING**

Indicates possible serious injury.

**A** CAUTION

Indicates possible minor injury.

**CAUTION**

Indicates possible damage to equipment.

# 2 **Safety and disposal**

#### **General safety instructions**

- Always operate the product properly, for its intended purpose and within the parameters specified in the technical data. Do not use any force.
- Do not commission the instrument if there are signs of damage on the housing.
- Dangers may also arise from the systems being measured or the measuring environment: Make sure you comply with the locally valid safety regulations when carrying out measurements.
- Do not expose the product to temperatures above 50 °C (122 °F).
- Do not store the product together with solvents. Do not use any desiccants.
- Only maintenance and repair work that is described in the documentation may be carried out on this instrument. Follow the prescribed steps exactly when doing the work. Only use original spare parts from Testo.

## 2.1 **Product-specific information**

- Only have damaged adapters replaced by authorized specialist personnel.
- Have the adapter wired and connected by authorized specialists only when it is disconnected from the power supply.
- Always observe the regulations in force in your country for opening and repairing electrical equipment.
- Do not connect cables firmly to low-voltage parts.
- Before installing the components, check the top-hat rail for correct earthing.
- Have installation work carried out only by qualified and authorized personnel!
- Only open the unit if this is expressly described in the operating instructions for installation, maintenance or repair work.

# 2.2 **Disposal**

• At the end of its useful life, deliver the product to the separate collection point for electric and electronic devices (observe local regulations) or return the product to Testo for disposal.

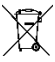

• WEEE Reg. No. DE 75334352

# 3 **Intended use**

The testo modbus adapter is intended to connect a testo 350 device with the customer's modbus system.

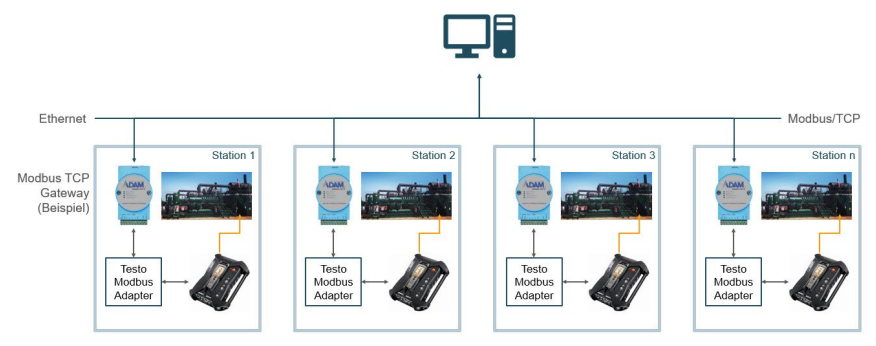

- The power supply of the adapter comes from the socket of the testo 350.
- The RS 485 line (e.g. to a Gateway) can be connected via screw terminals.
- The input signal and power comes through a fixed cable with Hirschmann (DIN 8-pin) connector.
- Input and output signals are galvanic isolated.
- When the adapter is connected to the device, no additional probes or industrial probe can be connected.
- The modbus adapter always has to be the last device on a modbus interface.

# 4 **Product description**

## 4.1 **Overview of the modbus adapter**

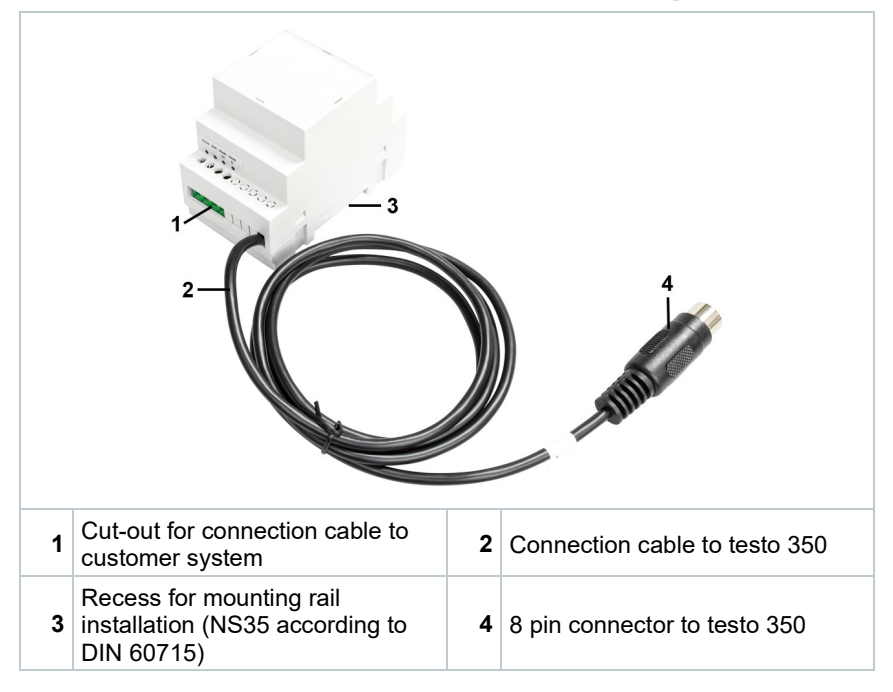

# 4.2 **Rear side of the modbus adapter**

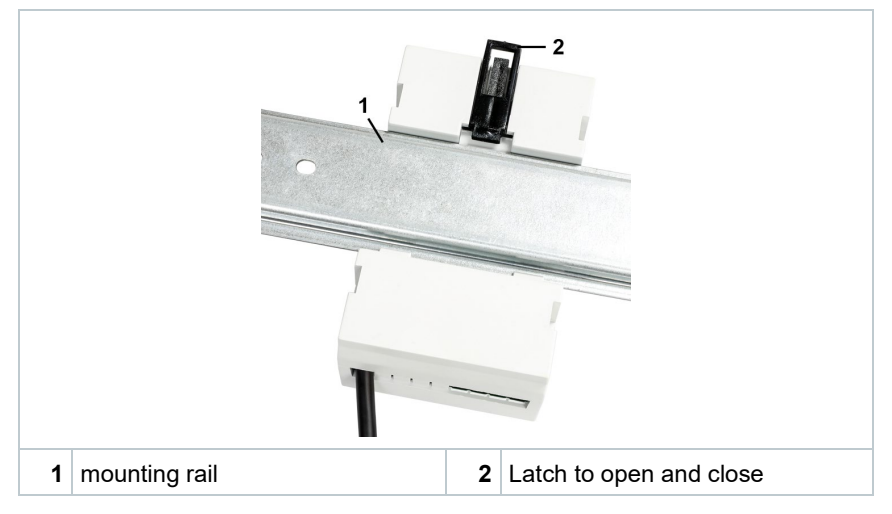

## 4.3 **Connector on testo 350 side**

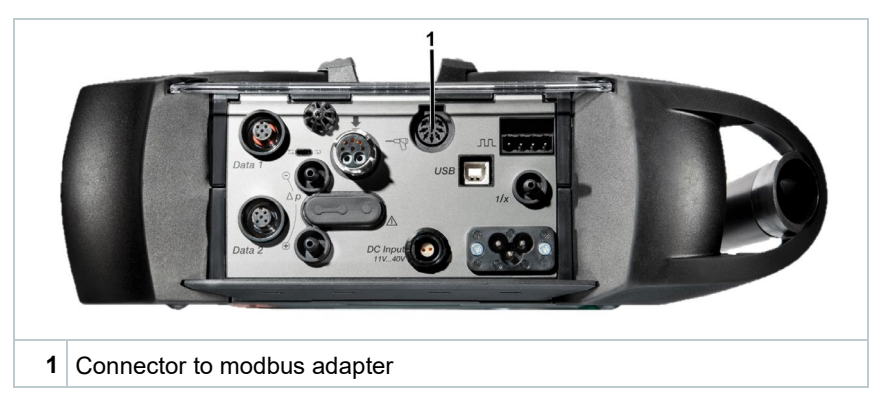

# 5 **Using the product**

## 5.1 **Mounting the device on a mounting rail**

**1** Push the latch on the back of the Modbus adapter upwards.

2 Hook the Modbus adapter into the mounting rail (NS35 according to DIN 60715) at the bottom and then push the top side backwards.

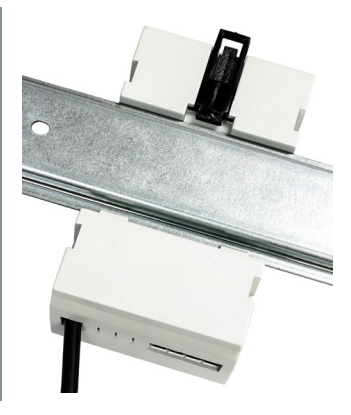

- **3** Push the latch on the back side downwards to fix the Modbus adapter to the mounting rail.
- **4** To secure the Modbus adapter against lateral slipping, attach an end clamp on both sides:
	- Hook the end clamp with the closed side facing outwards directly next to the Modbus adapter into the mounting rail.
	- Press the other side of the end clamp against the mounting rail until it audibly engages.

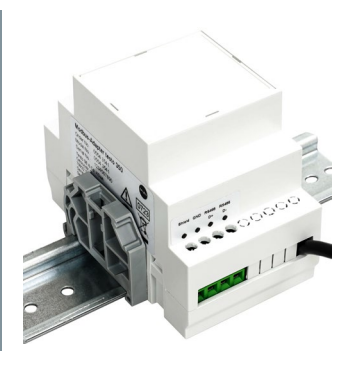

## 5.2 **Connecting the device to testo 350**

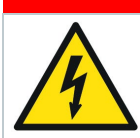

**A DANGER Dangerous voltage, danger of electric shock!**

- **Only have damaged adapters replaced by authorized specialist personnel.**
- - **Have the adapter wired and connected by authorized specialists only when it is de-energized.**
- - **Always observe the regulations applicable in your country for opening and repairing electrical equipment.**
- - **Do not connect cables firmly to low-voltage parts.**
- - **Before installing the components, check DIN rail for correct grounding.**
- **1** Connect the connection cable of the Modbus adapter to connection 1 on the testo 350.

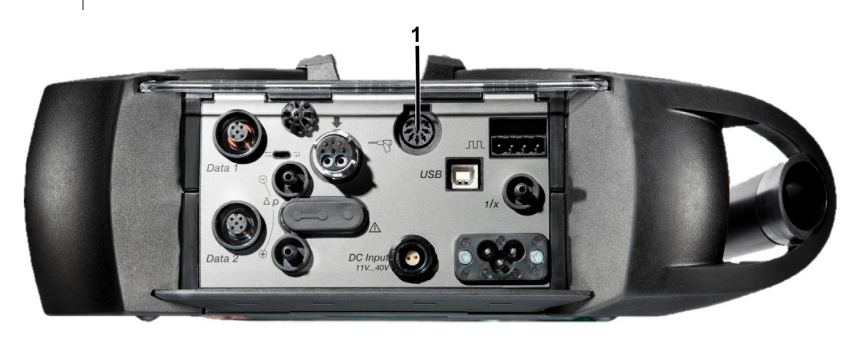

**2** Connect customer-side connections to the bottom right of the Modbus adapter.

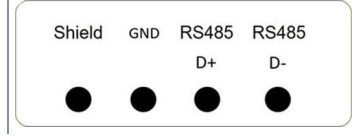

## 5.3 **Unmounting the device from a mounting rail**

**1** To remove the side end clamps, use a screwdriver to loosen the lock of the end clamps.

**2** Push the latch on the back of the Modbus adapter upwards.

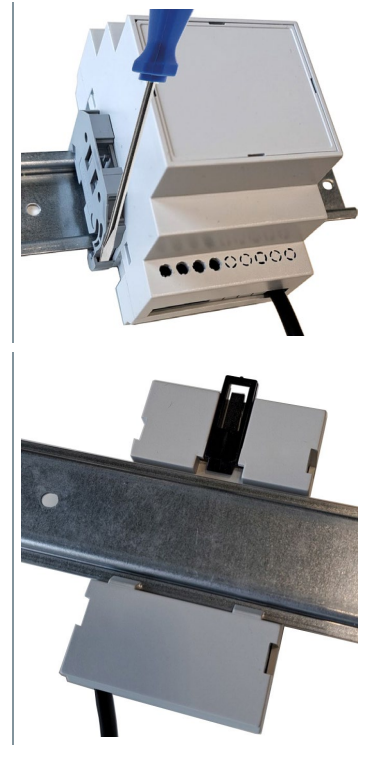

**3** Remove the Modbus adapter from the mounting rail.

# 6 **Technical data**

## 6.1 **Technical data modbus adapter**

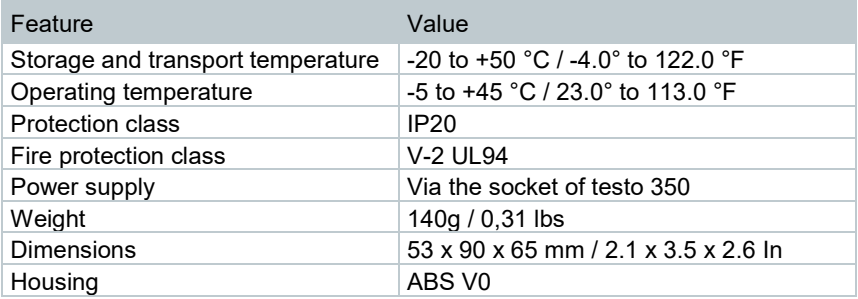

## 6.2 **Modbus implementation**

The modbus implementation for testo 350 provides a subset of the interactions described in the Modbus Application Protocol Specification V1.1b.

## 6.2.1 **Physical Link Layer**

The modbus interface of the testo 350 is realized with a UART, using separated lines for receive and transmit.

- Logic high voltage is 3.3 V, logic low voltage is 0 V.
- Data rate is set to 9600 Baud (not changeable)
- Frame settings are 1 start bit, 8 data bit, 1 even parity bit, 1 stop bit.

The testo 350 needs up to 400 ms between reception of a request and sending the answer. Timeout setting of the master should be greater or equal 400 ms.

## 6.2.2 **Implemented Function Code Subset**

The following simplifications were applied:

- Coils and discrete inputs are not used. Function code 0x01, 0x02, 0x05, 0x0F are not supported.
- Holding registers are not used. Function code 0x03, 0x06, 0x16, 0x17 are not supported.
- All exchanged information is packed in input registers. Function codes 0x04, 0x10 are supported.
- Serial line diagnostic commands are not supported. Function codes 0x07, 0x08, 0x0B, 0x0C, 0x11 are not supported.
- File Records, FIFOs and Encapsulated Interface Transport are not used. Function codes 0x14, 0x15, 0x18, 0x43 are not supported.

## 6.2.3 **Data Representation**

Datatypes provides by the testo 350 are

- BYTE (8-bit integer) A byte can be interpreted signed or unsigned, see detailed register description.
- WORD (16-bit integer) A word can be interpreted signed or unsigned, see detailed register description.
- DWORD (32-bit integer) A word can be interpreted signed or unsigned, see detailed register description.
- FLOAT (32-bit single precision floating point number)

Transmission follows "big endian" scheme, the most significant byte (MSB) is sent first. Modbus registers are always 16 bits wide. Therefor

- 32-bit data types are transmitted in 2 consecutive registers
- 8-bit data types are encapsulated in a 16-bit register, the MSB (transmitted first) is set to 0

Register addresses are 16 bits, allowed values are in 0 … 65535 (0x000 … 0xFFFF). MSB is transmitted first.

## 6.2.4 **Error Handling**

General error handling follows Modbus Application Protocol Specification V1.1b.

Contrary to the rules in the specification chapter 7 errors caused by erroneous content of register write commands are answered with error code 4.

Rationale:

- error code 4 has a meaning very close to "erroneous command"
- error code 4 is known by all modbus systems, it's usage will not provoke additional problems

## 6.2.5 **Device ID**

Modbus is a bus-oriented protocol for one client and multiple servers. Therefor each client needs an ID. The testo bus address (see testo 350 instruction manual chapter 5.2.4.2) will be used for this purpose.

If you plan to have multiple testo 350 connected to one modbus master, make sure that each testo 350 analyzer box and each testo 350 control unit has a unique bus address.

Modbus specification uses address 0 for broadcast messages. Therefor address 0 must not be used as modbus slave address.

If no bus address has been specified, address 3 is selected by default. After changing the device address the analyzer box must be restarted.

## 6.2.6 **Multimaster Mode**

If a Control Unit is connected to a modbus controlled analyzer box, this box can be commanded by two "masters" simultaneously. It is obvious, that conflicting commands are possible in this mode.

#### **ATTENTION**

**Caution is strongly recommended when the control unit and modbus are used simultaneously.** 

## 6.2.7 **Watchdog**

To avoid uncontrolled operation, a watchdog is active when no control unit is attached to the device. This watchdog will be fed by any modbus command. When no command is received for more than 60 sec. the device will

- switch off when accumulator powered
- go to standby (=battery charging) mode when AC powered 21

We strongly recommend to disconnect the control unit during modbus operation when it is not accessible (e.g., stored in a closed cabinet).

## 6.3 **Function Codes**

### 6.3.1 **0x04: Read registers**

This function code is used to read from 1 to 125 contiguous registers in a remote device. The Request PDU specifies the starting register address and the number of registers.

The register data in the response message are packed as two bytes per register, with the binary contents right justified within each byte. For each register, the first byte contains the high order bits and the second contains the low order bits.

#### **Request**

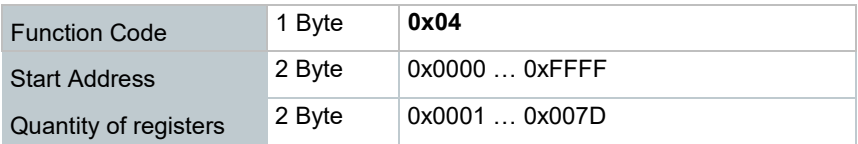

#### **Response**

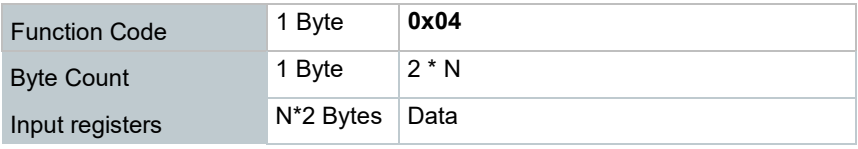

N: Quantity of registers

#### **Error**

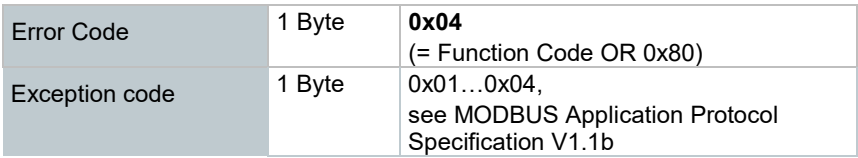

#### **Example**

Request 2 registers, starting at 0x1000. First one responds a word (0x1234), second one responds a byte (0x56).

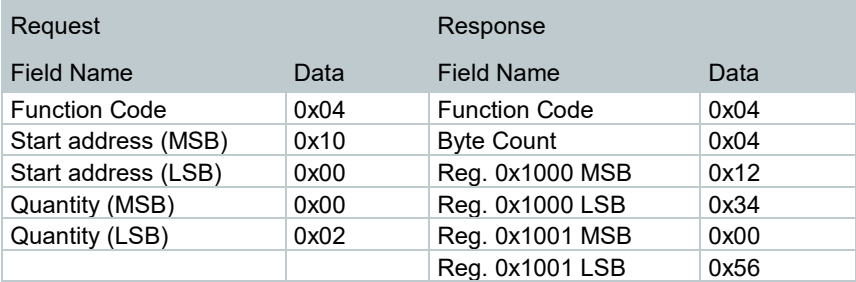

## 6.3.2 **0x10: Write registers**

This function code is used to write a block of contiguous registers (1 to 123 registers) in a remote device.

The requested written values are specified in the request data field. Data is packed as two bytes per register.

The normal response returns the function code, starting address, and quantity of registers written.

#### **Request**

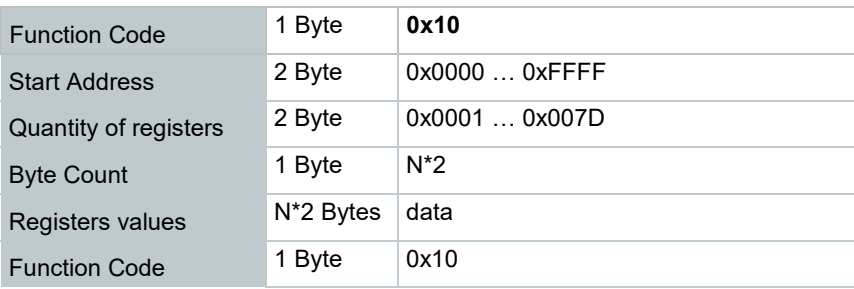

N: Quantity of registers

#### **Response**

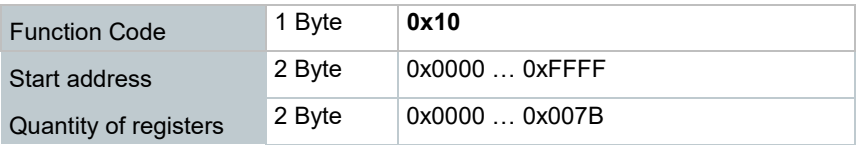

#### **Error**

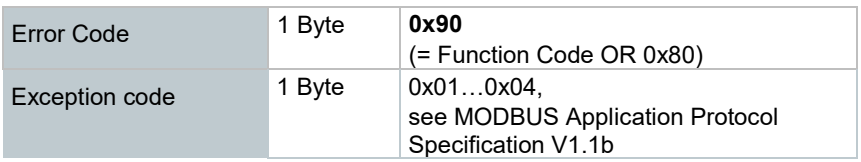

#### **Example**

Write 2 registers, starting at 0x1000. First one receives a word (0x1234), second one receives a byte (0x56).

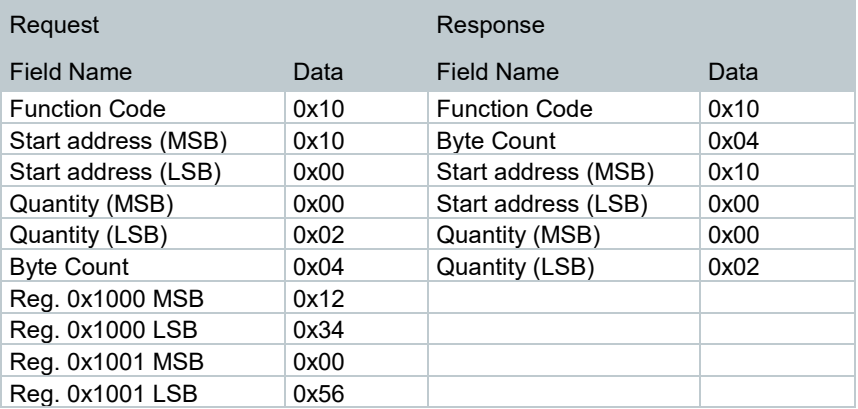

## 6.4 **Registers**

### 6.4.1 **Device Identification**

### 6.4.1.1 **0x1000: Device Type**

Data type in testo 350: Byte

Data type on modbus: One WORD

Access: Read Only

This register is used to identify the device type. For testo 350 it will always contain 0x15E (= 350). Write attempt will result in error code 4 and leave no changes in the device.

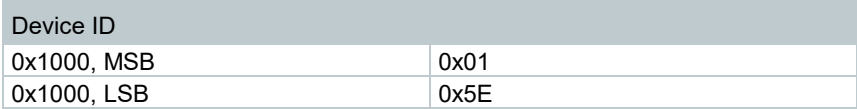

### 6.4.1.2 **0x1001, 0x1002: Device Serial number**

Data type in testo 350: DWORD

Data type on modbus: Two WORDs

Access: Read Only

This register is used to identify the device type. Write attempt will result in error code 4 and leave no changes in the device.

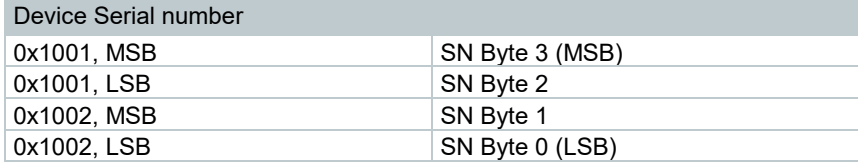

### 6.4.1.3 **0x1003: Firmware Revision**

Data type in testo 350: Byte

Data type on modbus: One WORD

Access: Read Only

This register is used to read the firmware revision of the testo 350 measurement device. Write attempt will result in error code 4 and leave no changes in the device.

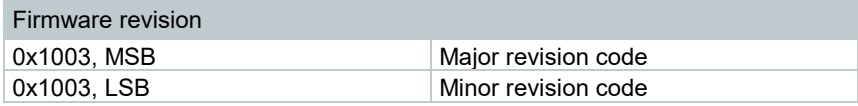

## 6.4.2 **Measurement System States**

### 6.4.2.1 **0x2000: Measurement Application**

Data type in testo 350: Byte

Data type on modbus: One WORD

Access: Read / Write

This register is used to get or set the selection measurement application.

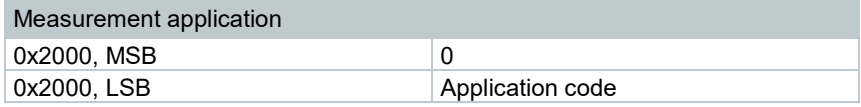

Code Application 0x00 Application Burner 0x01 Application turbine 0x02 Motor with lambda > 1  $0x03$  Motor with lambda  $\leq 1$ 0x04 User defined application others Return Error code

Application codes are defined as follows:

### 6.4.2.2 **0x2001: Measurement Type**

Data type in testo 350: Byte

Data type on modbus: One WORD

Access: Read / Write

This register is used to get or set the selection measurement type.

In testo 350 we must distinguish between measurements and measurement programs:

- A single measurement (also called spot measurement) is a free running evaluation of physical values. The results are displayed continuously, but no result will be stored at the end of the measurement.
- A measurement program is a fix sequence of one or more measurements with defined duration, sometimes manual assistance (like "open air valve"). Results are stored at the end of the measurement programs (in many cases averaged values).

The current modbus implementation gives no access to measurement programs. All measurement modes describes below are of type "single measurement".

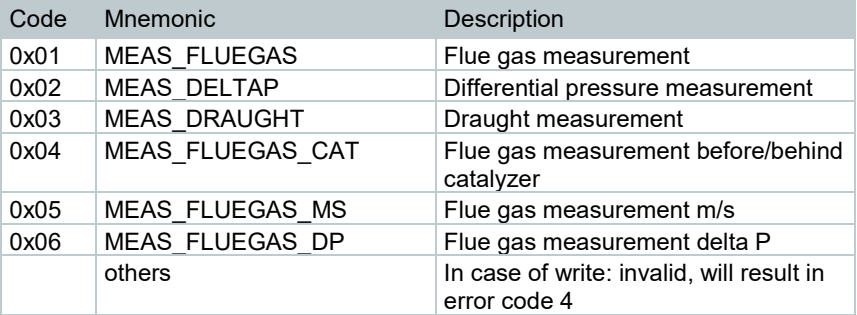

The following measurement modes are used in testo 350:

### 6.4.2.3 **0x2002: Measurement State**

Data type in testo 350: Byte

Data type on modbus: One WORD

Access: Read / Write

When read, this register reports the state of the current measurement:

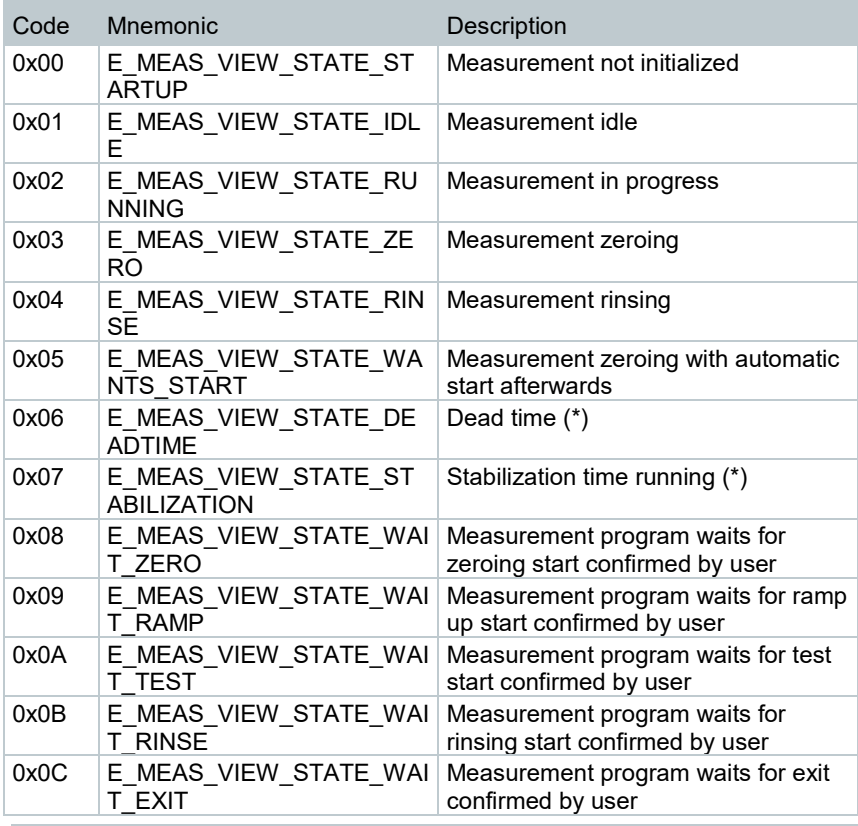

Measurement programs cannot be initiated through the modbus interface.

When written, this record commands a new state of the current measurement.

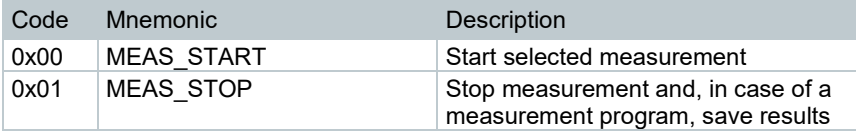

1

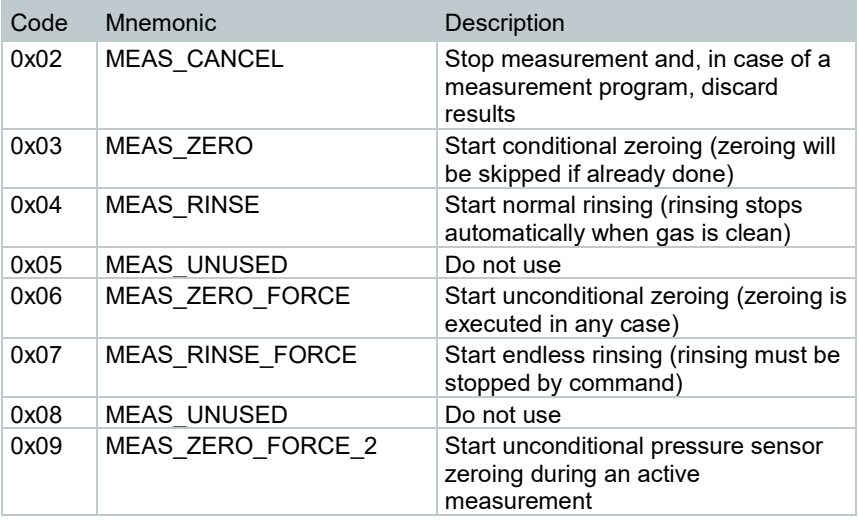

 $\overline{\mathbf{i}}$ 

Measurement programs cannot be initiated through the modbus interface.

### 6.4.2.4 **0x2003: Fuel ID**

Data type in testo 350: WORD

Data type on modbus: One WORD

Access: Read / Write

This register is used to get or set the fuel used for calculations:

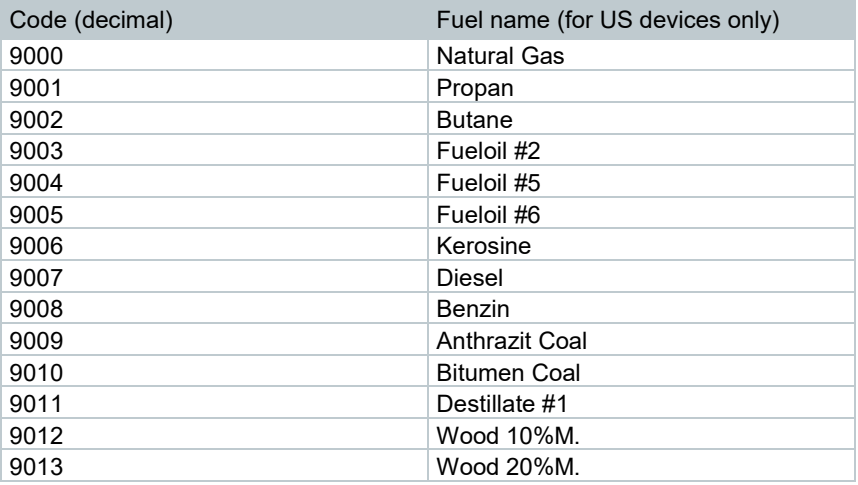

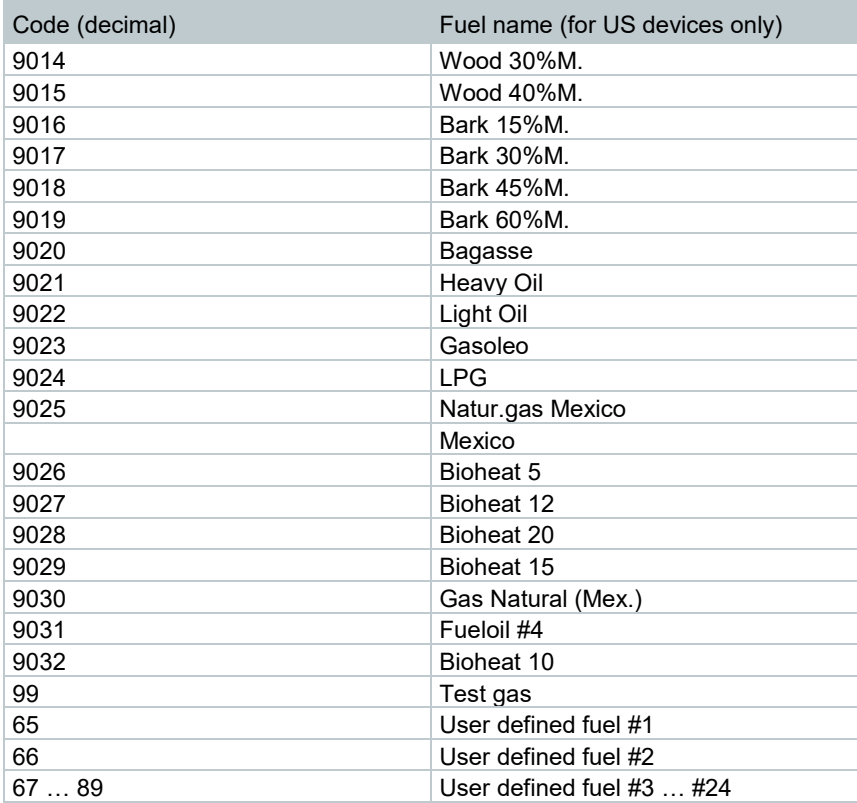

There are more fuel definitions in other country versions. These can be delivered on request.

It is recommended to execute a "Get Fuel ID" after any "Set Fuel ID" to get a confirmation.

### 6.4.2.5 **0x2004: Fresh Air Valve**

Data type in testo 350: Byte

Data type on modbus: One WORD

Access: Read / Write

This register is used to get or set the state of the fresh air valve: Possible answers to read access:

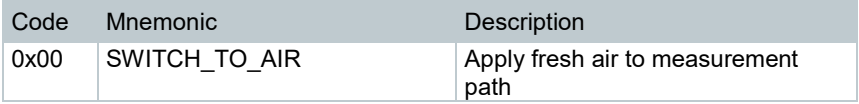

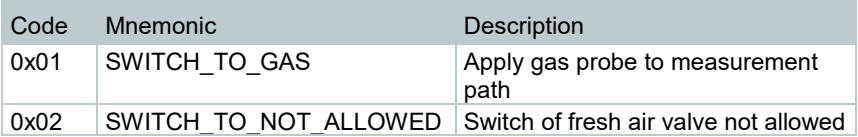

Possible arguments to write access:

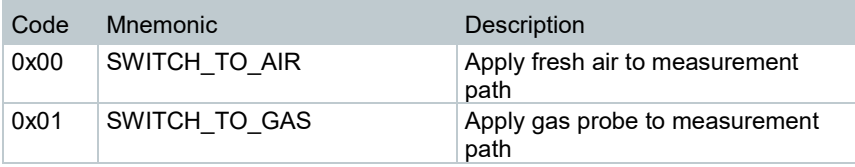

Normally the valve is controlled by the testo 350 automatically according to the selected measurement modes. For standard applications it is not necessary to change the valves state manually.

Before issuing a write command a previous read of the valve's state is recommended. If reported state is SWITCH\_TO\_NOT\_ALLOWED do not change the valve state. Changing the valve's state will influence measurement results.

### 6.4.2.6 **0x2006: Standby**

Data type in testo 350: Byte

Data type on modbus: BYTE

Access: Read / Write

This register is used to get or set the device on and off: Possible arguments to write access, possible answers to read access:

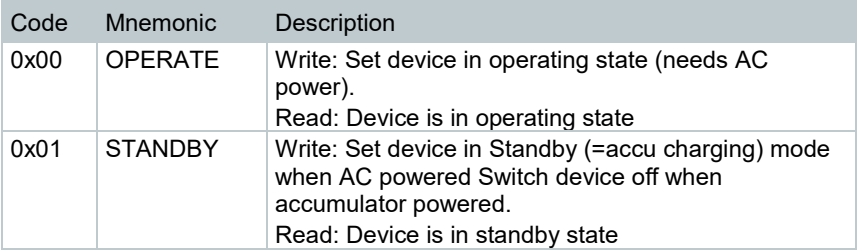

Several units (e.g., the gas cooler) are still working when measurement system is idle. To shut down the system as much as possible, this command can be used.

Writing a 1 into this register will set the device in Standby mode.

- When AC powered, the control units display the state will be indicated as "charging accumulator". Watchdog feeding is no more required in this state.
- When powered from accumulator, the device will switch off completely. When switched off, no more modbus communication is possible.

Writing a 0 into this register will set the device in operating state.

**ATTENTION**

**Return to operating state is not possible when the system is powered from the battery.** 

#### **ATTENTION**

**Writing a 0 into this register will set the device in operating state. In this case the device needs a minimum delay of 5 seconds for initialization. During this time no Modbus commands are possible.** 

### 6.4.2.7 **0x2008: Set Dilution**

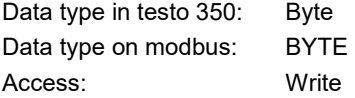

Basic requirement: The option "Fresh air valve" and "Measurement range extension (for individual slot)" are available in the testo 350.

Available control values:

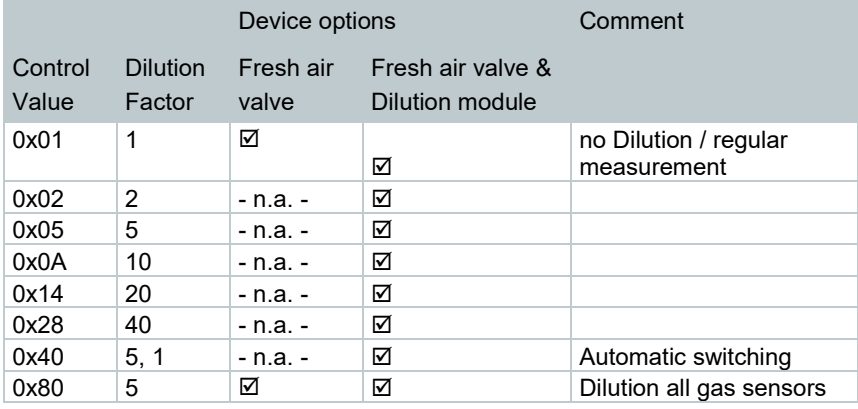

### 6.4.3 **Measurement values**

Measurement results in testo 350 (named ViewValues) are organized in a list using the same sequence as is visible on the display during the measurement. The values visible on the display are dependent to the selected measurement and to user settings.

Beside the numerical value each measurement value is accompanied by some attributes:

- An identifier for the measured value
- If applicable, the current dilution factor for this gas
- The unit used to express the result

• A code for the recommended display resolution 23

In the testo 350 the ViewValues are stored in records (aka structures), on the modbus these records are splitted in several arrays. For each record component (e.g. measurement value, measurement ID) exists a group of registers. In such a group the components of all available ViewValues are listed in sequential registers. All these register lines will use the same sequence of channels. So the ID of the first ViewValue is at the lowest register of the ID row, the measurement value of this ViewValue is at the lowest register of the value row and so on.

It is recommended to gather the attributes of all channels once before each measurement and read the values only during the measurement.

### 6.4.3.1 **0x3000: NumberOfViewValues**

Data type in testo 350: WORD

Data type on modbus: One WORD

Access: Read only

This register is used to get the number of displayed (= available) measurement values. For any subsequent request to registers inside the 0x3000 range the channel index shall be limited to this result minus 1.

Up to 25 ViewValues can be accessed by modbus.

#### 6.4.3.2 **0x3100 … 0x3131: Measurement Idents**

Data type in testo 350: 25 \* DWORD

Data type on modbus: 50 \* WORD

Access: Read only

These registers are used to gather the measurement ID for each displayed ViewValue. The measurement ID shows the physical measurand attached to all entries with the same index.

If an unused channel is requested, 0xFFFFFFFF is replied to indicate an invalid channel.

#### **Register mapping:**

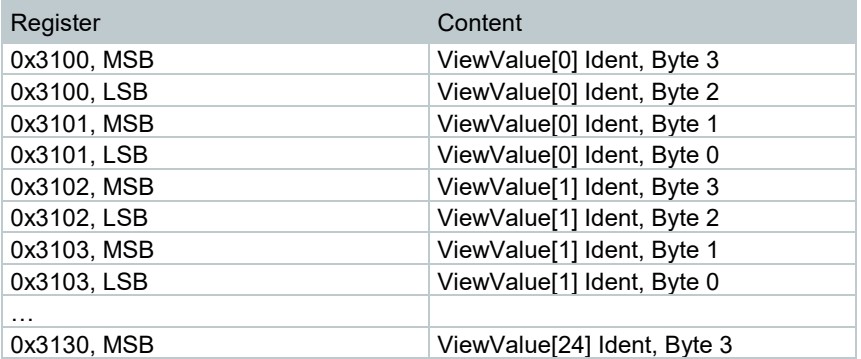

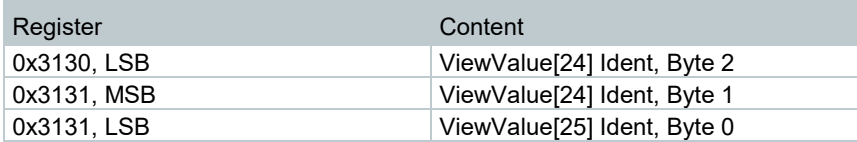

The IDs listed in these registers are coded as follows:

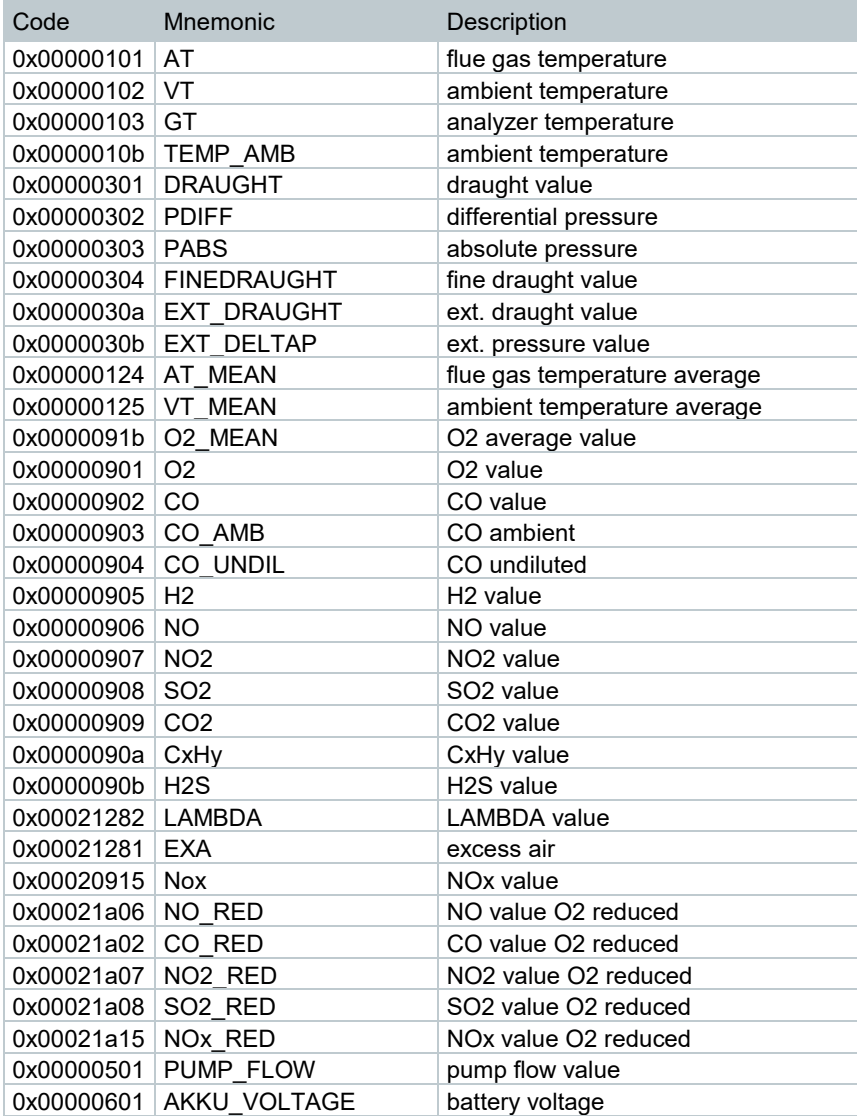

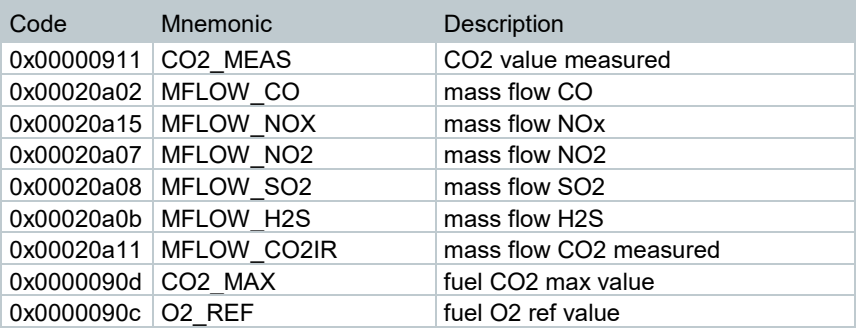

There are other metrics, the corresponding definitions can be provided if required.

#### 6.4.3.3 **0x3200 … 0x3231: Measurement Values**

Data type in testo 350: 25 \* single float (32 Bit)

Data type on modbus: 50 \* WORD

Access: Read only

These registers are used to get the measurement result for each displayed ViewValue. Measurement results are represented in 32-bit float value (single precision float values). These float values are split into two 16-bit integer MODBUS registers.

If an unused channel is requested, 0xFFFFFFFF (=Not A Number) is replied to indicate an invalid channel.

#### **Register mapping:**

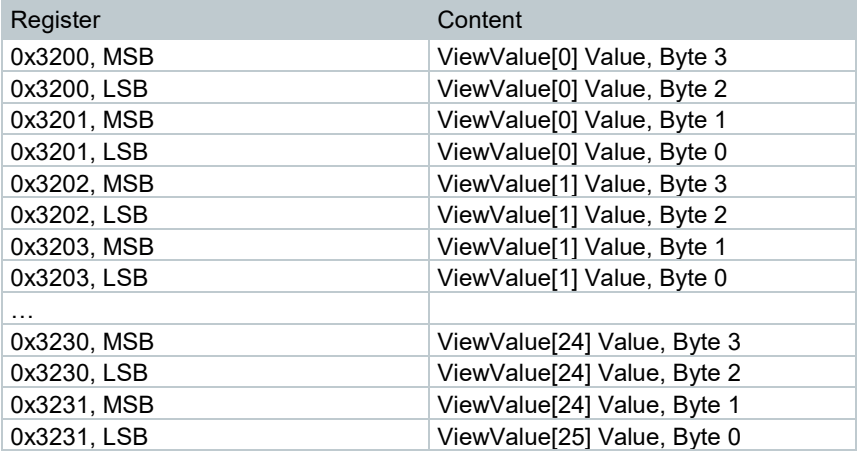

To use these values, the two 16-bit values have to be combined into one 32-bit value interpreted as single float.

If no numerical value can be displayed (e.g., due to overload conditions), a special code is transferred which can't be converted into a valid float number.

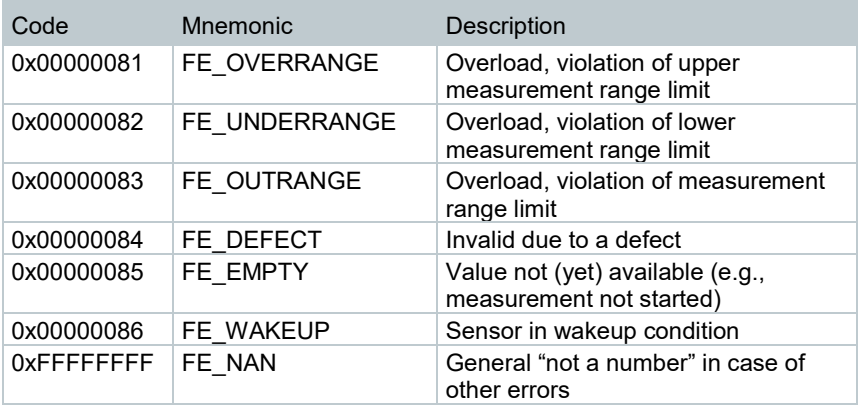

### 6.4.3.4 **0x3400 … 0x3418: Measurement Units**

Data type in testo 350: 25 \* WORD

Data type on modbus: 25 \* WORD

Access: Read only

These registers are used to gather the measurement unit for each displayed ViewValue. If an unused channel is requested, 0xFFFF is replied to indicate an invalid channel.

#### **Register mapping:**

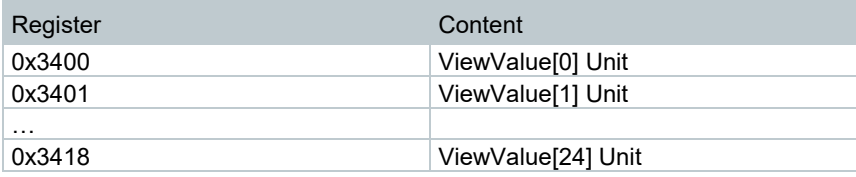

The units listed in these registers are coded as follows:

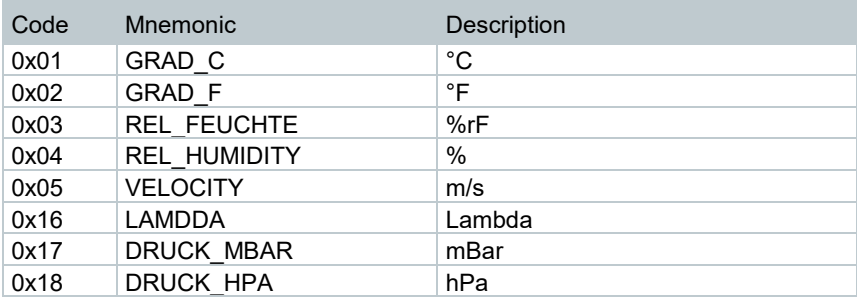

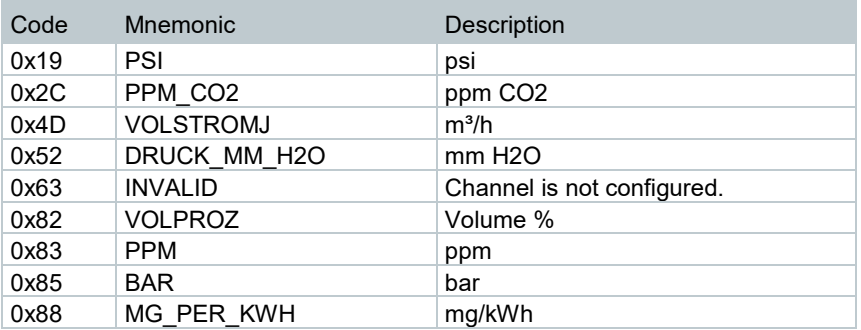

There are other units existing, the corresponding definitions can be provided if required.

### 6.4.3.5 **0x3500 … 0x3518: Measurement Resolution**

Data type in testo 350: 25 \* BYTE

Data type on modbus: 25 \* WORD

Access: Read only

These registers are used to gather the recommended display resolution for each displayed ViewValue. If an unused channel is requested, 0x80 (=-128) is replied to indicate an invalid channel.

#### **Register mapping:**

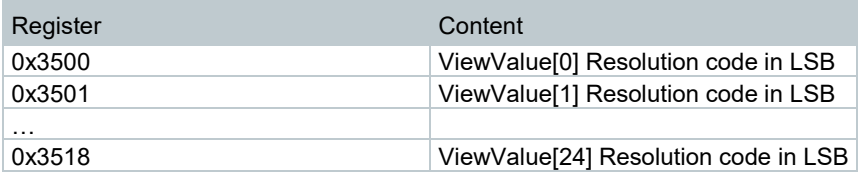

The recommended resolution is expressed as the exponent of the least significant digit to be shown.

#### **Examples:**

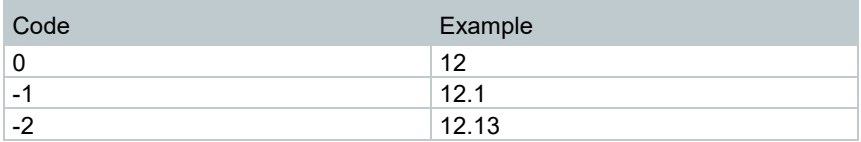

### 6.4.3.6 **0x3600 … 0x3631: Dilution Factor**

Data type in testo 350: 25 \* single float (32 Bit) Data type on modbus: 50 \* WORD Access: Read only

These registers are used to get the dilution factor used to measure the displayed value. This figure is applicable on gas values only. Dilution factors are represented in 32-bit float value (single precision float values). These float values are split into two 16-bit integer modbus registers.

If an unused channel is requested, 0xFFFFFFFF (=Not A Number) is replied to indicate an invalid channel.

#### **Register mapping:**

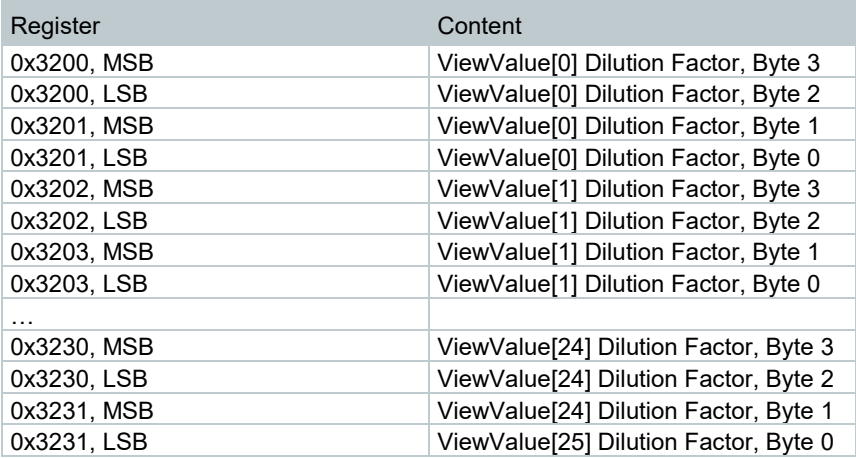

To use these values, the two 16-bit values must be combined into one 32-bit value interpreted as single float.

Values are updated when main pump is running.

## 6.4.4 **Error Messages**

Testo 350 can handle an undefined number of errors at the same time. Each error message is regarded "active" from the moment of its creation until it has been confirmed (by the user or automatically by the application). On the modbus interface, the ten most serious active errors can be requested.

Each error is coded in one 16-bit wide register word. This word contains the following fields:

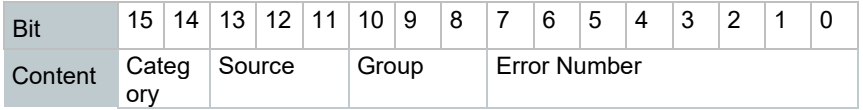

### 6.4.4.1 **Error code Interpretation at Device Error:**

Bit 0…7:Error Number Bit 8…10: Group/Slot:#

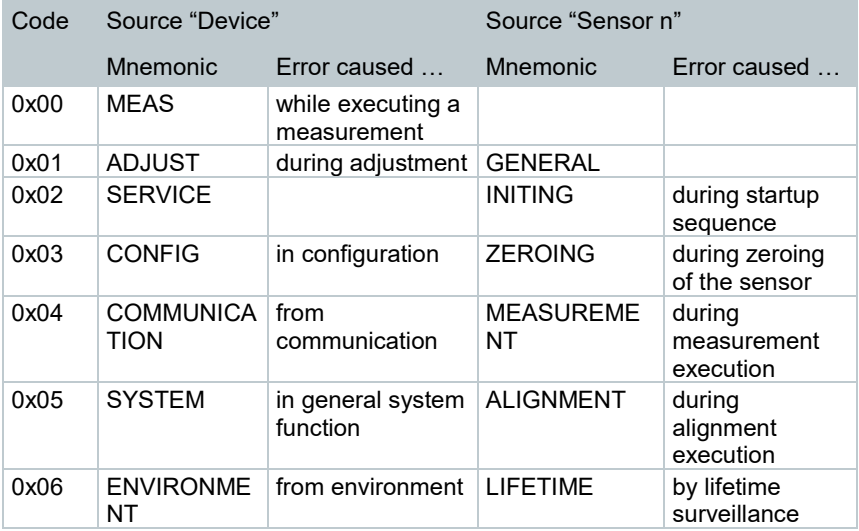

Bit 11,12: Category:

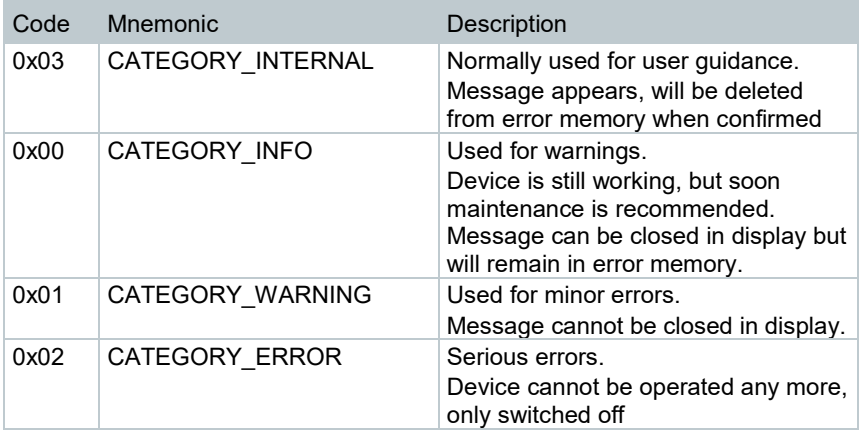

### 6.4.4.2 **Error code Interpretation at Sensor Error:**

# Bit 0…7: Error Number<br>Bit 8…10: Group

Group/Slot:

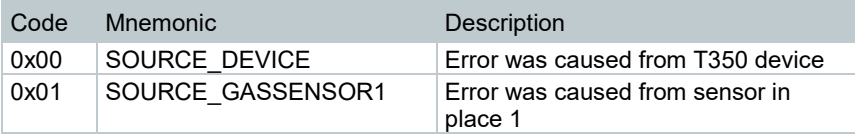

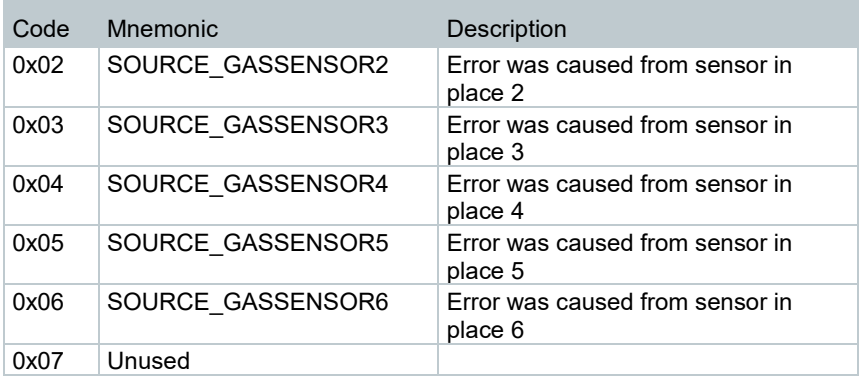

Bit 15: Signals a sensor error.

### 6.4.4.3 **Error codes for testo 350 device**

Error codes of the testo 350 consist of a combination of the fields "Group" and "Error number". Combining these two fields we get a unique number for each error.

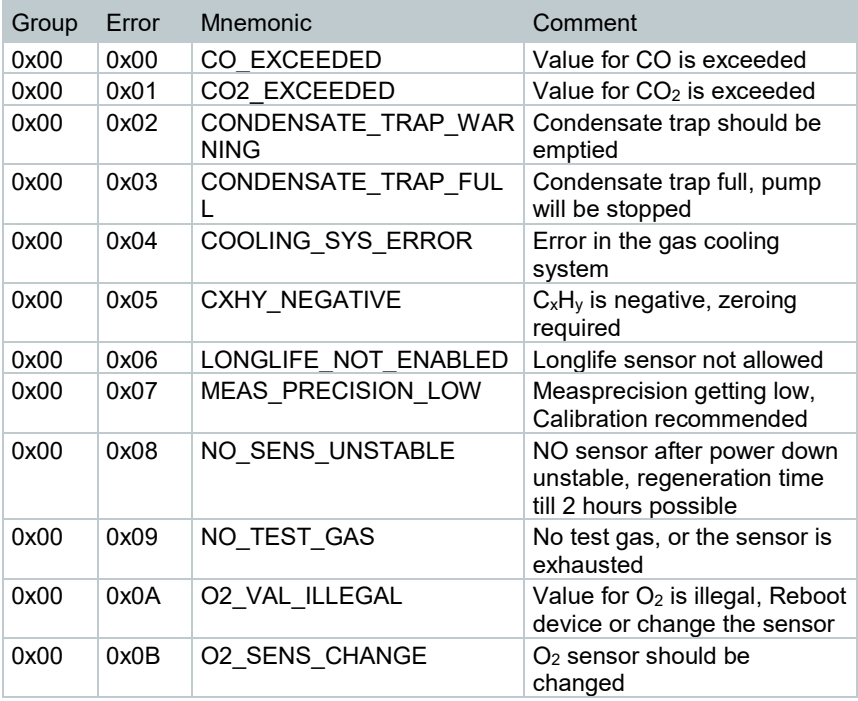

۰

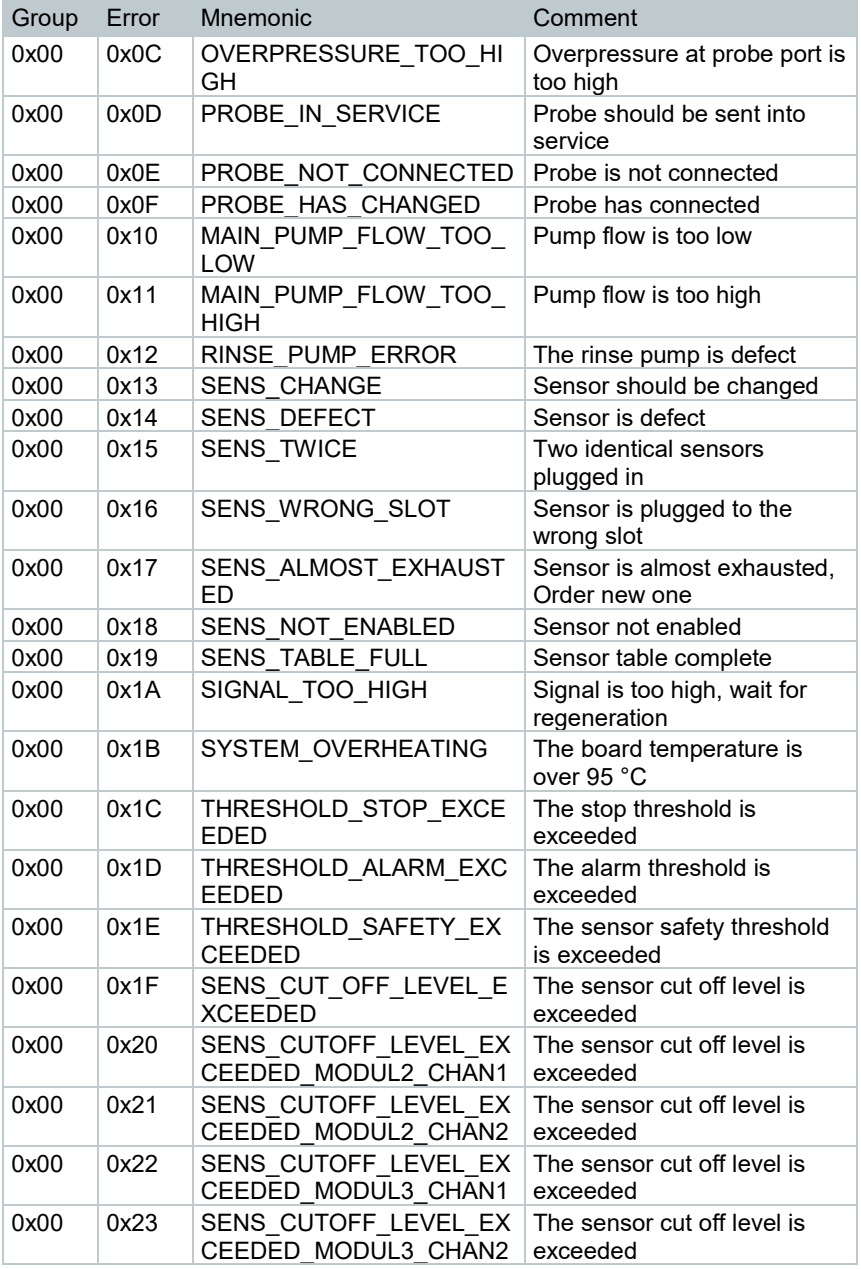

r.

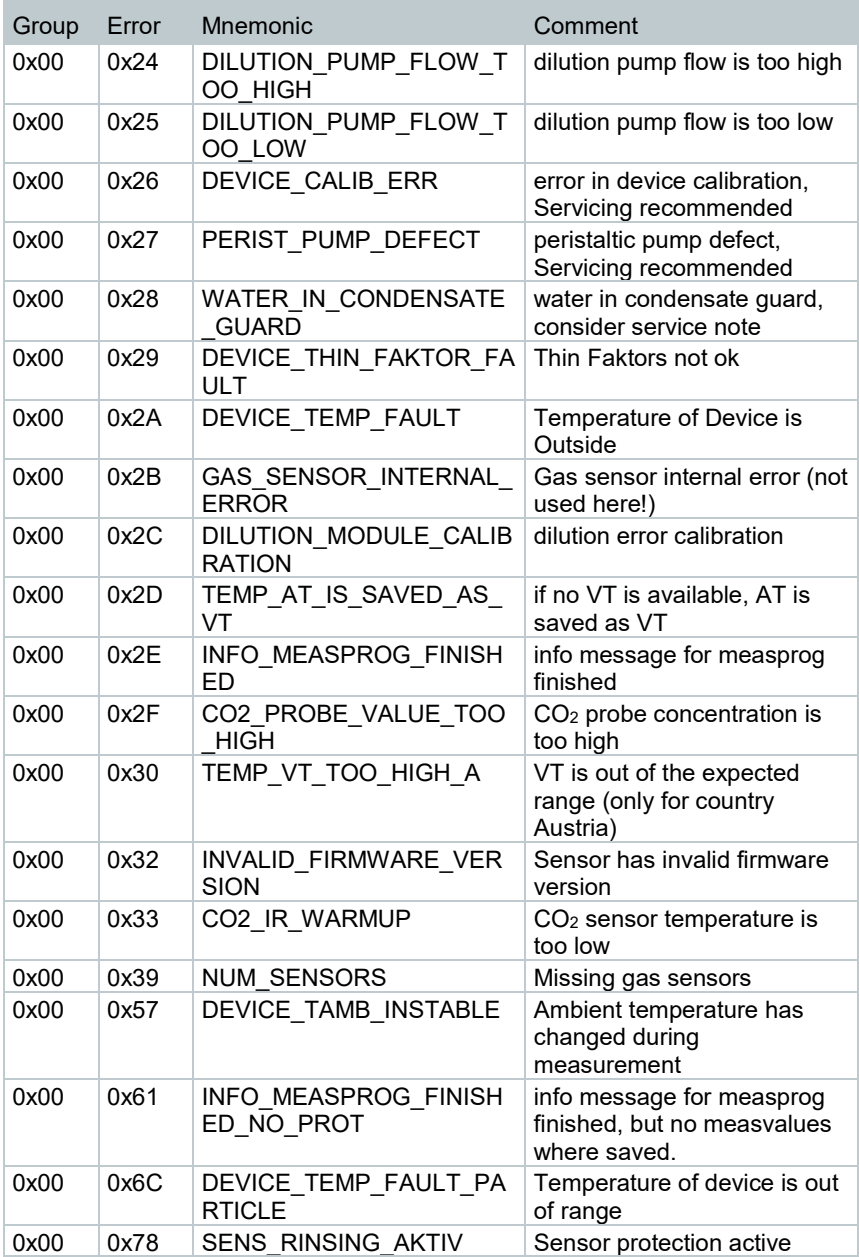

۰

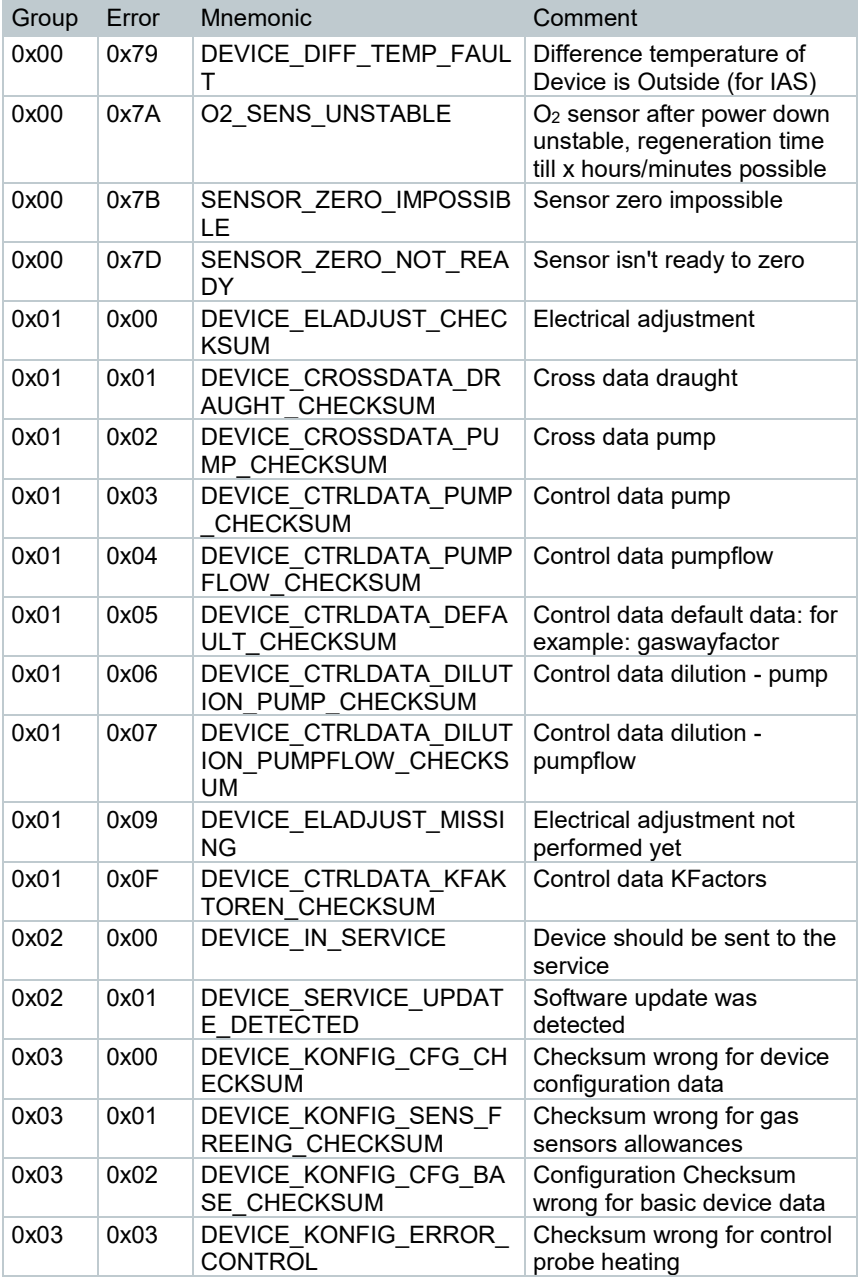

٠

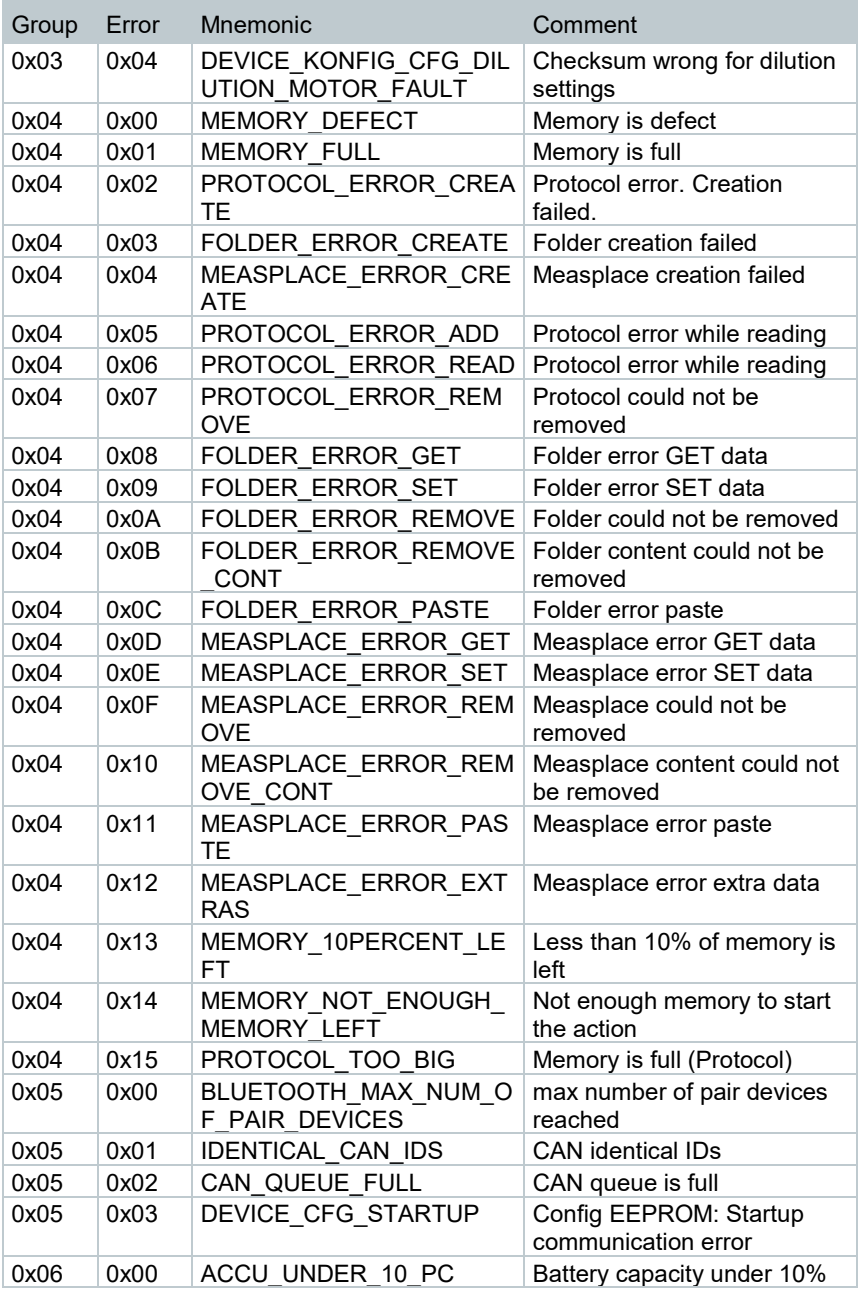

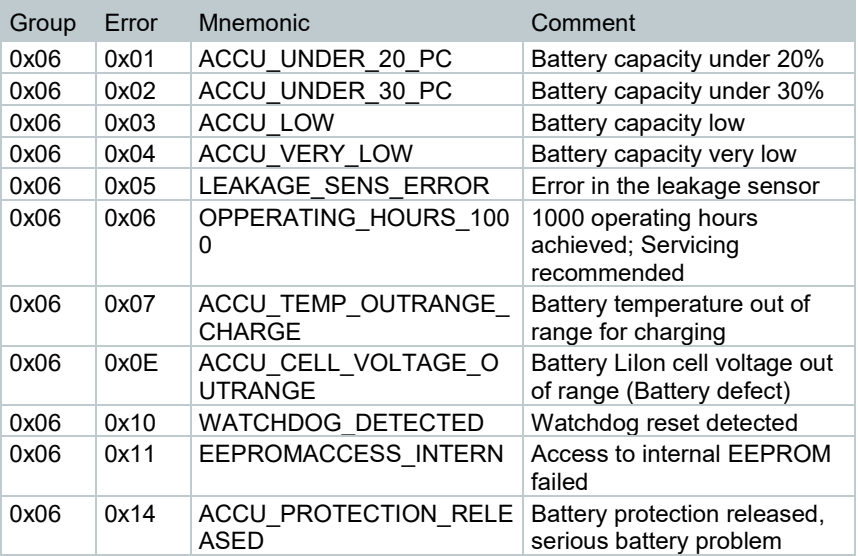

Not listed error codes on request.

#### 6.4.4.4 **Error Codes for the Gas Sensors**

For the gas sensors the field "Group" indicates the sensor status when the error occurred. For the gas sensors the numbers in field "Error" are already unique, this number is sufficient to distinguish between all possible errors. Field "Group" can be used as additional information.

Most of these errors shall not occur on series sensors, because they are caused by wrong firmware or wrong configuration. Errors which may appear in the field are marked by color in the table below.

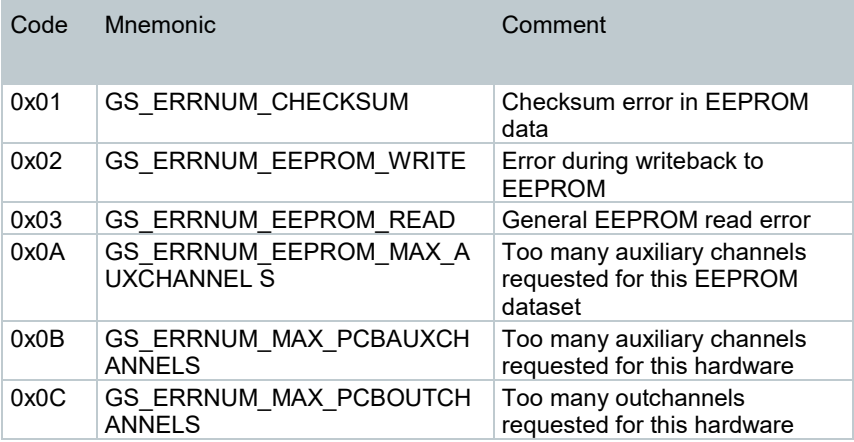

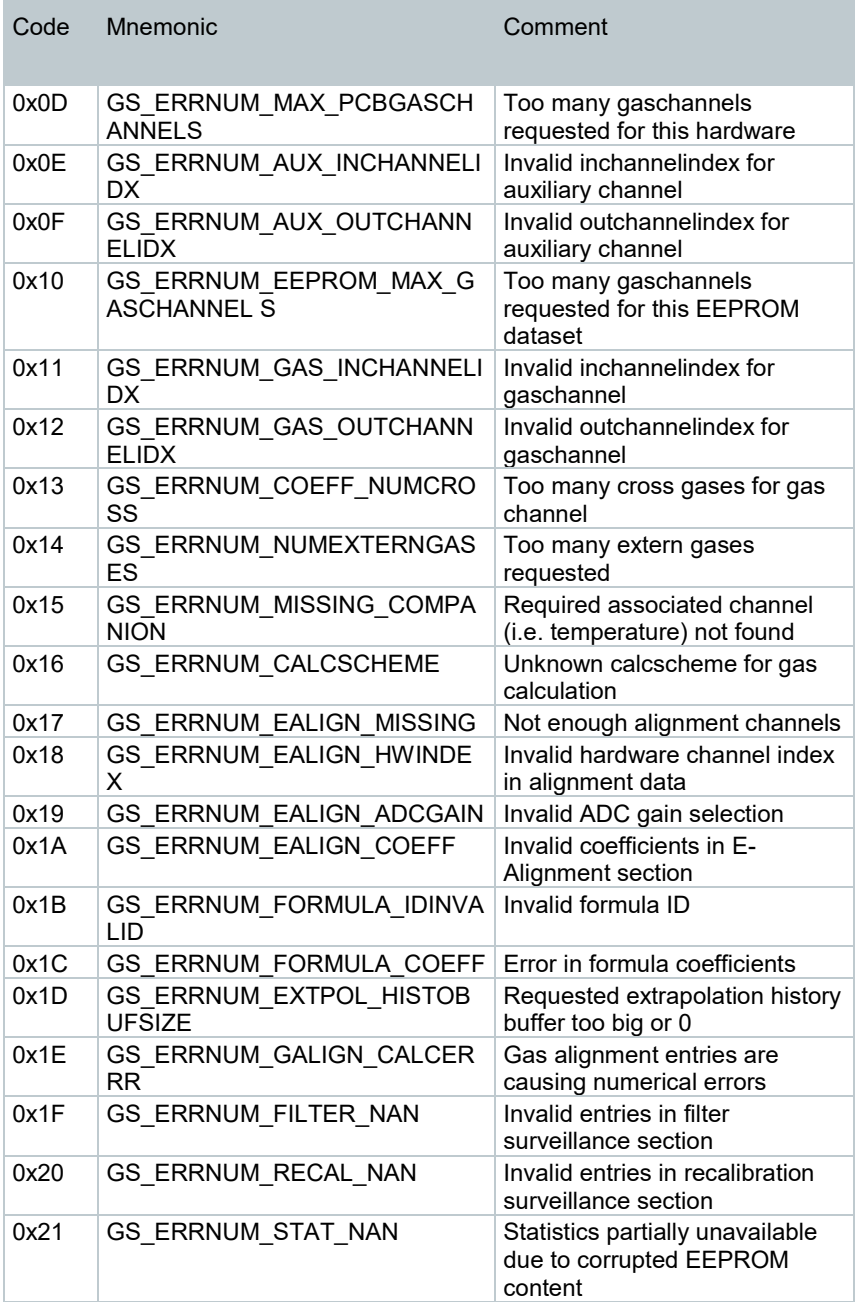

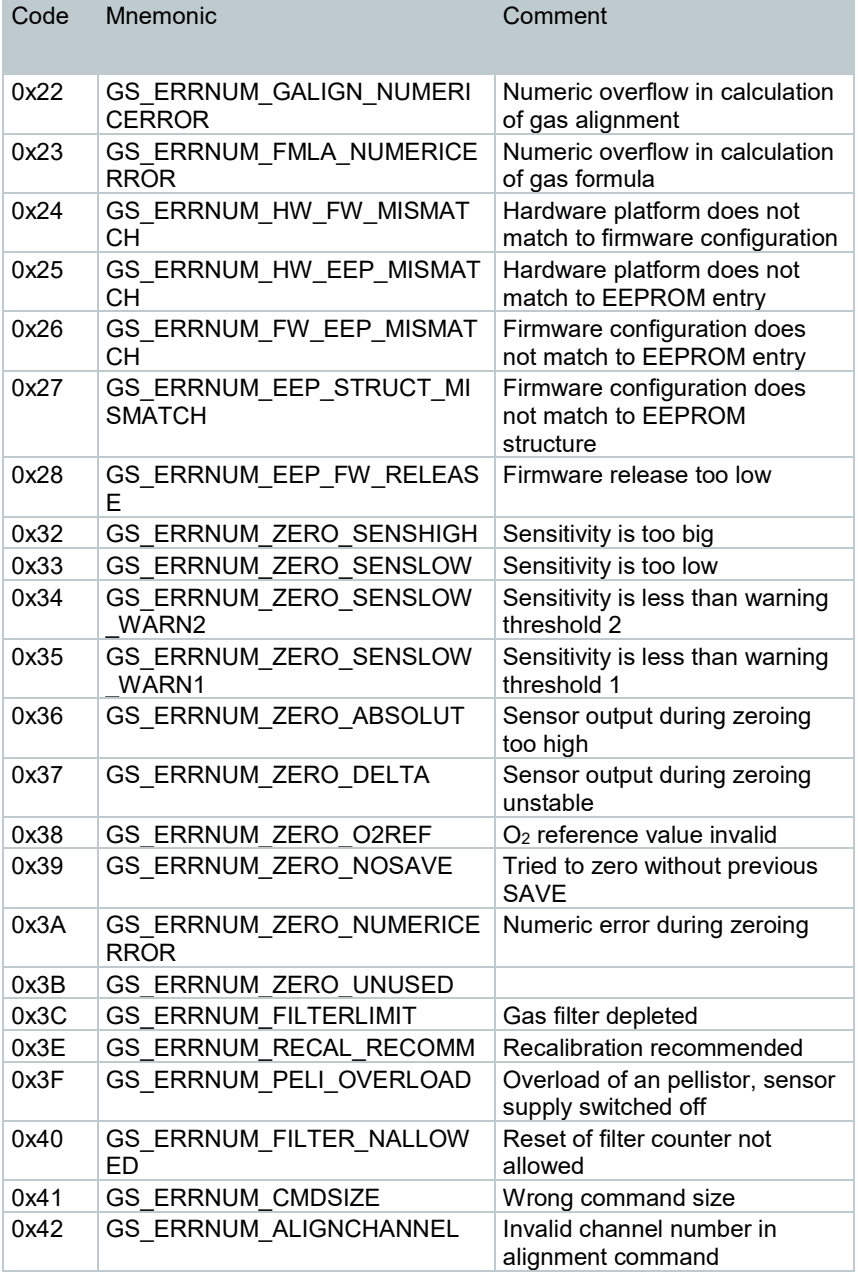

÷

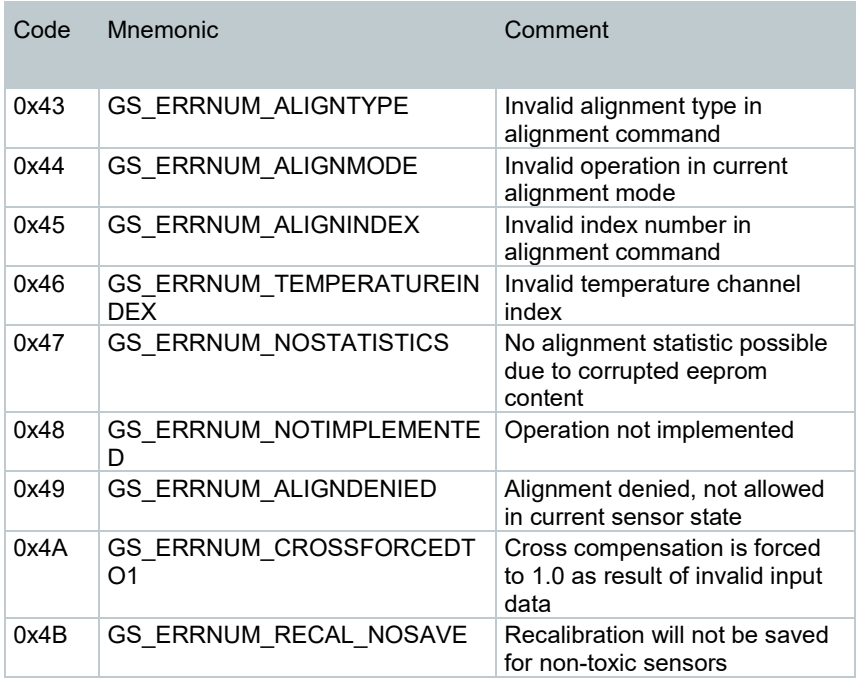

### 6.4.4.5 **0x4000: Number of active messages**

Data type in testo 350: Byte

Data type on modbus: WORD

Access: Read only

This register can be used to request the number of currently active messages (errors, warnings, information). It should be read before reading the message queue.

### 6.4.4.6 **0x4001 … 0x400A: Messages**

Data type in testo 350: 10 \* WORD

Data type on modbus: 10 \* WORD

Access: Read only

These registers can be used to request all currently active messages (errors, warnings, information). The messages are sorted by importance in descending order.

Each register contains one message coded as described above. If more registers than active errors are requested, the undefined registers will be filled with  $0$ 

### 6.4.4.7 **0x4010 … 0x401A : Error Messages in ASCII**

Data type in testo 350: ---

Data type on modbus: 60 \* WORD (corresponding to a 120-character string of the error text)

Access: Read only

This error is output in a readable string with error number and sensor slot number.

The command can be used to get an ASCII text of the error.

E.g.:

If 0x4000 (number of active Messages) responds 2:

4010 delivers 1 message text

4011 delivers 2 message text

if no warning/error exists, 0 are returned.

The error/warning text is embedded in /\* \*/ , like comments in C

E.g. :

Device error :

xxxxxxxxxx/\*Error: #1026 : error in device calibration, Servicing recommended\*/xxxxxxxxxx

Device Warning:

xxxxxxxxxx/\*Warning: #0008 : NO-Sensor after power down unstable, regeneration time till 2hours possible\*/xxxxxxxxxx 22

Error at Sensor (slot 3)

xxxxxxxxxx/\*Sensor 3 Error: #9b36 : Sensor output during zeroing too high\*/xxxxxxxxxx

Corresponding error screen at control unit: Error number is last 2 digits of displayed number:

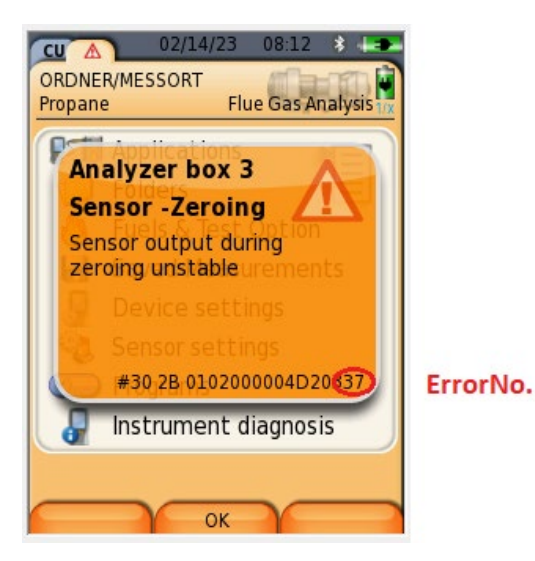

### 6.4.4.8 **0x4020: Set Ubias warning confirmed**

Data type in testo 350: 1 \* BYTE

Data type on modbus: 1 \* WORD

Access: Write only

Value: 0x5A / all other values are not accepted.

In cases where no internal battery is used, this is a possibility to reset the warning of a mains voltage interruption.

If the Warning occurs:

It is up to the user to react accordingly to the warning. If the corresponding waiting times are not observed, this can lead to incorrect measurement.

# 6.5 **Example**

The flowchart shown on the next pages shows a typical application for a modbus controlled device. The example shows the necessary commands to measure the flue gas components of a motor.

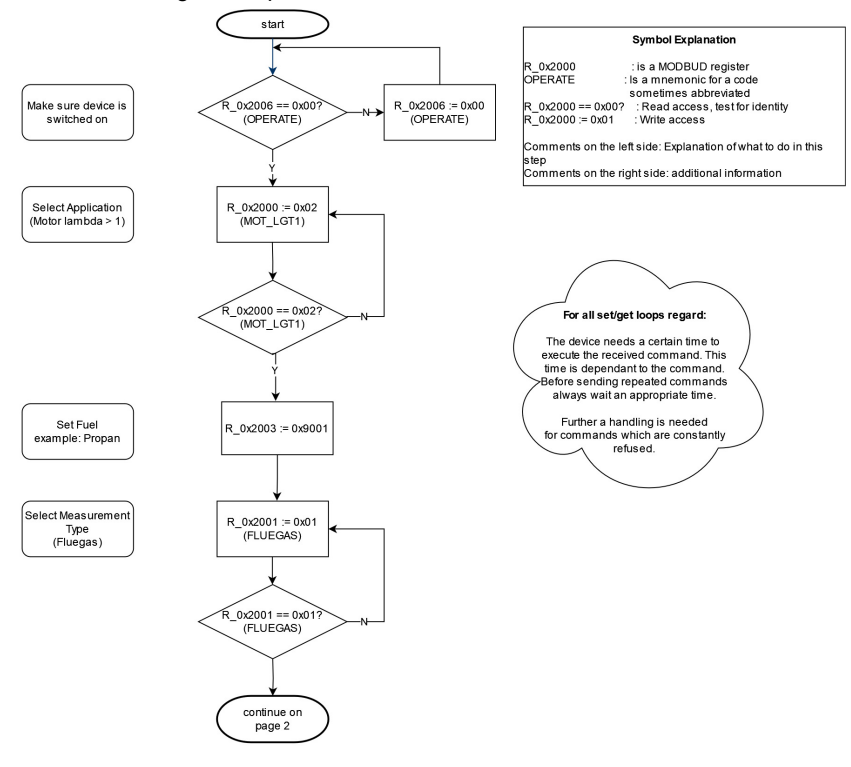

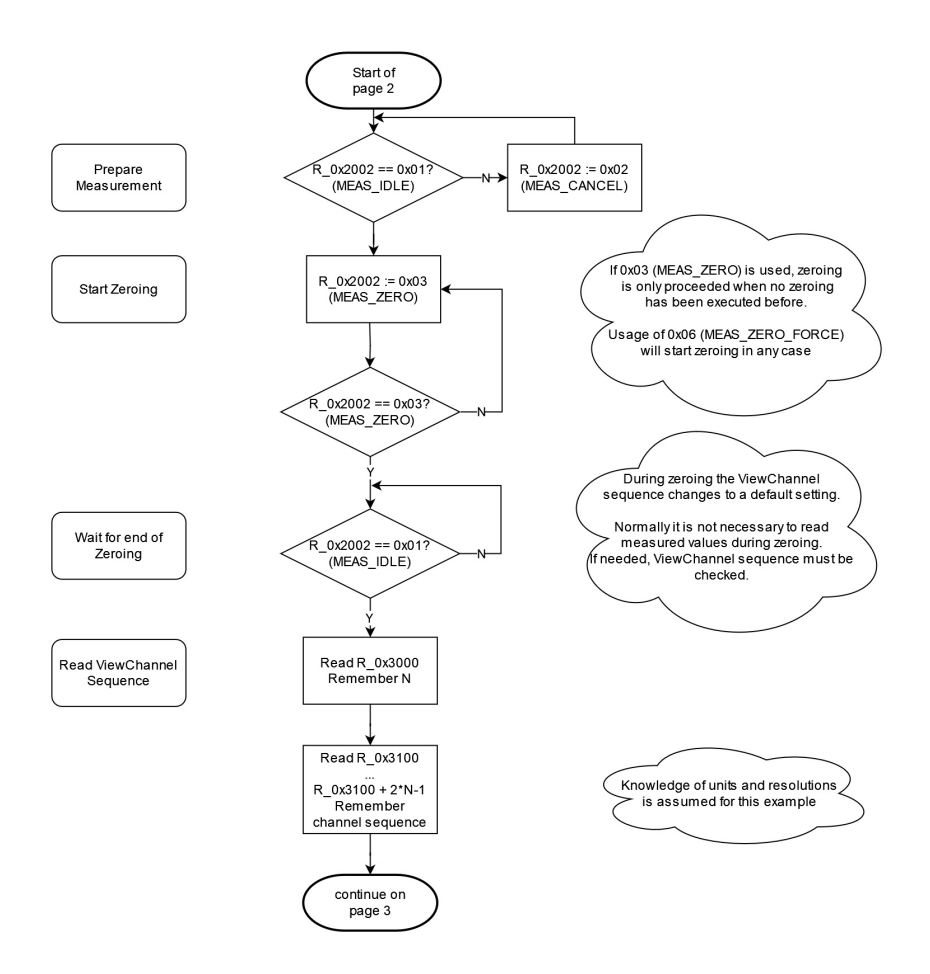

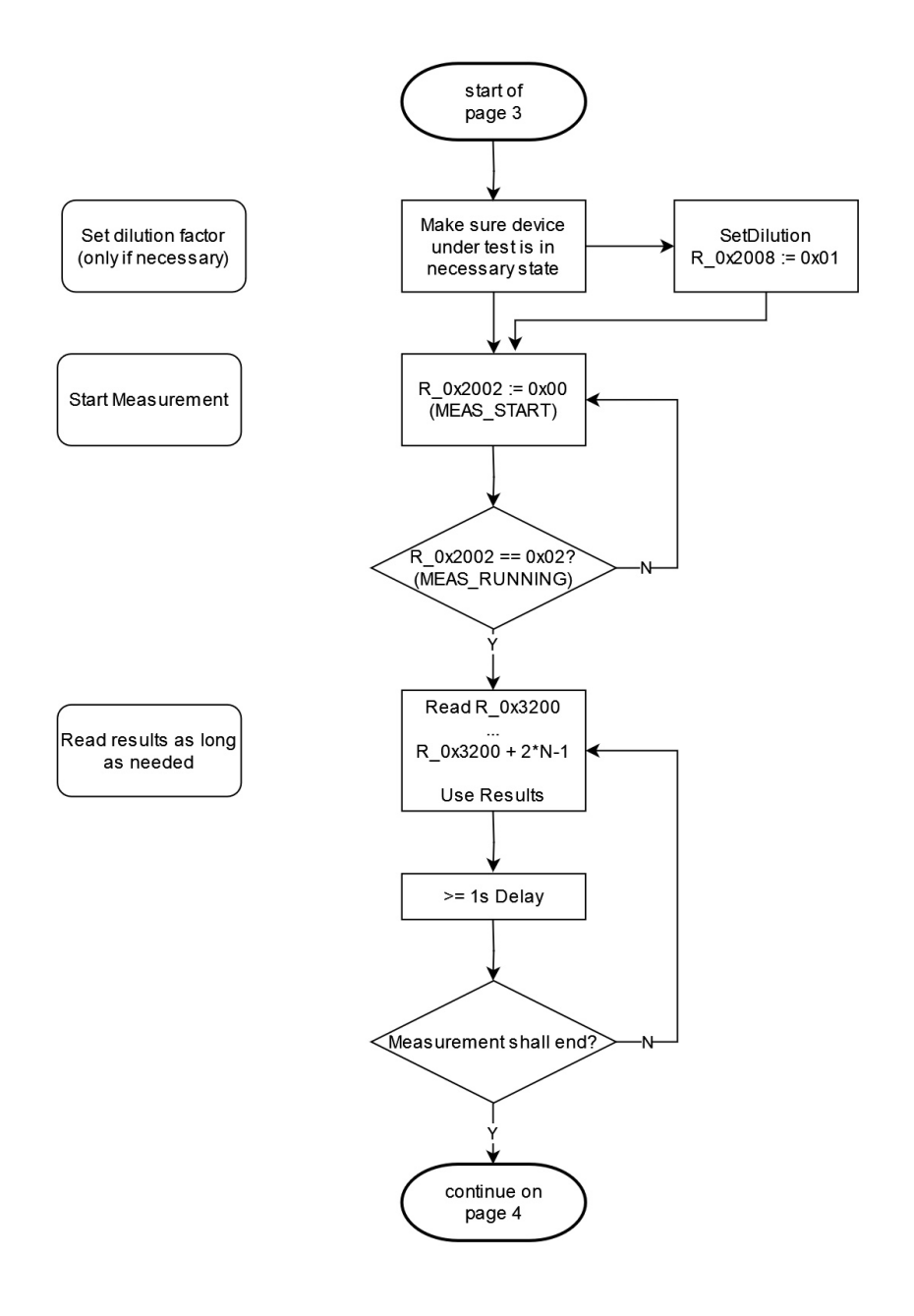

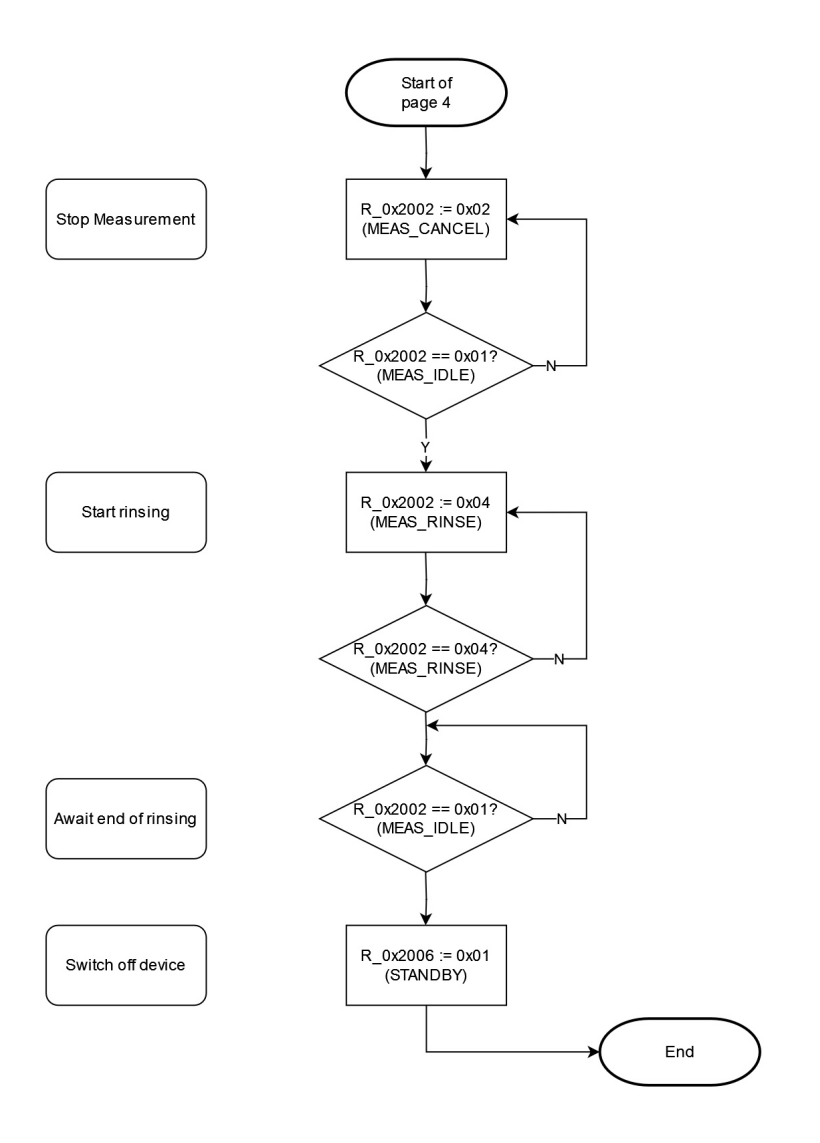

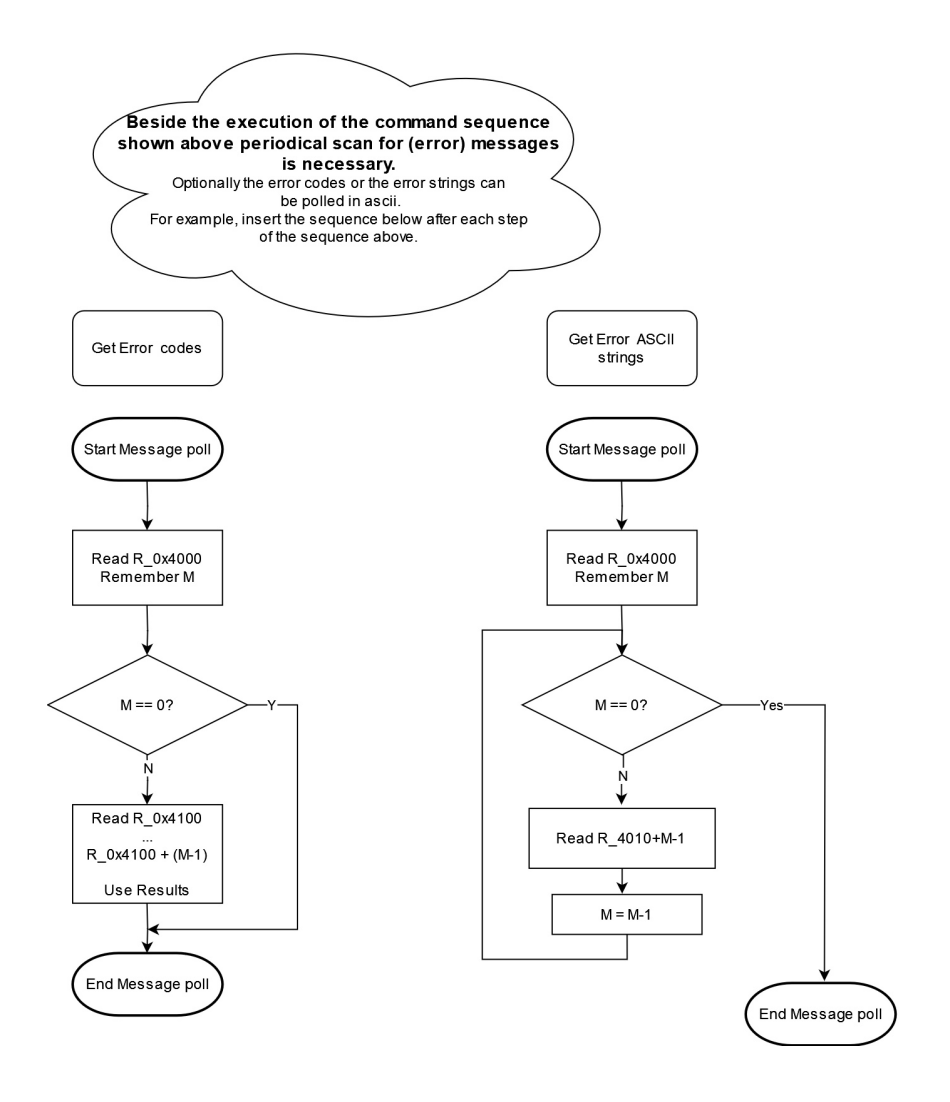

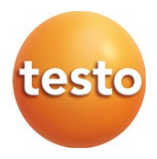

#### **Testo SE & Co. KGaA**

Celsiusstr. 2 79822 Titisee-Neustadt Germany Phone: +49 (0)7653 681-0 E-mail: info@testo.de [www.testo.c](http://www.testo./)om

0970 3570 en 01 – 10.2023